# **BAB III PELAKSANAAN MAGANG**

#### **3.1. Manajemen Proyek**

Untuk memudahkan proses manajemen dan kontrol proyek, penulis menggunakan bantuan Trello yang dapat berfungsi untuk menuliskan *task to-do list*, sehingga proyek yang sedang dikerjakan dapat berjalan dengan lancar dan dapat *dimonitor* setiap saat. Dalam pengembangan Sistem Informasi Akademik MI-Gateway, untuk mendapatkan hasil yang optimal, penulis menerapkan management proyek yang meliputi definisi dan inisialisasi proyek, perencanaan proyek, pelaksanaan proyek, pemantauan dan pengendalian proyek serta penutupan proyek.

### **3.1.1. Definisi dan Inisialisasi Proyek**

MI-Gateway dikembangkan atas dasar kebutuhan untuk mengatasi berbagai permasalahan yang ada di Magister Informatika UII antara lain meliputi permasalahan dalam pengelolaan data, permasalahan dalam sinkronasi data hingga permasalahan terkait agregasi data. Dari permasalahan tersebut yang kemudian penulis coba untuk mengerti apa yang sebenarnya dibutuhkan oleh Magister Informatika. Di era industri 4.0 ini, segala sesuatu seakan-akan dituntut agar dapat dilakukan seefektif dan seefisien mungkin. Tak terkecuali dalam dunia pendidikan di perguruan tinggi yang saat ini seluruh kegiatan administrasi serta kegiatan akademik sudah banyak diintegrasikan dengan teknologi. Namun, kondisi yang terjadi di Magister Informatika UII saat ini belum sepenuhnya terintegrasi dengan teknologi.

Di Magister Informatika, proses untuk mengintegrasikan dengan teknologi dilakukan secara bertahap. Kegiatan administrasi akademik yang pertama dikomputerisasikan adalah Sistem Informasi Akademik Penerimaan Mahasiswa Baru (SIA-PMB). Kemudian dilanjutkan dengan Sistem Informasi Akademik Tesis (SIA-Tesis) dan Sistem Informasi Akademik Data (SIA-Data).

Ketiga sistem tersebut akan dikelola oleh *client*. Dalam hal ini yang berlaku sebagai *client*  adalah pihak magister. Tentunya untuk mempermudah pengelola mengakses sistem tersebut dibutuhkan model authentikasi sistem yang dapat mengakomodir kemudahan bagi pengelola. Model authentikasi yang cocok adalah Single Sign On yang berarti bahwa pengelola hanya membutuhkan satu kali login ke dalam sistem untuk dapat mengakses ketiga sistem tersebut. Sehingga diinisialisasilah pengembangan MI-Gateway yang berperan sebagai supra-sistem dari sub-sistem yang ada meliputi SIA-PMB, SIA-Tesis dan SIA-Data.

Tahap inisialisasi dilakukan dengan menggunakan metode diskusi dan wawancara. Proses diskusi dan wawancara tersebut menerapkan konsep *user story* yang berarti proses penyampaian keinginan disampaikan oleh *client* dengan menggunakan bahasa yang dipahami *client*. Inti dari penyampaian u*ser story* adalah *client* sebagai pengelola magister menginginkan sistem yang dapat mengatasi permasalahan yang ada pada Magister Informatika UII terkait kegiatan administrasi dan akademik, terutama dalam pengelolaan data supaya dapat sinkron dan dapat dilakukan agregasi data secara otomatis melalui sistem, sehingga permasalahan yang ada di magister dapat diatasi dengan sistem yang diinginkan.

*User story* tersebut yang kemudian dapat ditarik sebuah kesimpulan akan dikembangkannya MI-Gateway dengan menggunakan metode *Agile* dengan tujuan agar kegiatan administrasi akademik dapat efektif dan efisien. Pada pengembangan ini yang menjadi *product owner* adalah supervisor ditempat penulis bekerja. Pengembangan ini dimulai pada bulan Februari 2019.

### **3.1.2. Perencanaan Proyek (Project Planning)**

Setelah inisialisasi, kemudian dilakukan perencanaan. Perencanaan proyek (*Project Planning*) ini juga meliputi perencanaan mutu, waktu dan biaya. Ketiga aspek tersebut merupakan aspek yang penting dalam pengembangan *Agile* agar hasil pengembangan dapat optimal. Pada pengembangan MI-Gateway, aspek yang menjadi perhatian utama penulis adalah aspek mutu dan waktu. Kedua hal tersebut masuk ke dalam ranah pengembangan yang dilakukan penulis. Sedangkan aspek biaya tidak masuk ke dalam ranah pengembangan karena dalam pengembangan ini, penulis tidak memiliki wewenang untuk melakukan perhitungan biaya.

Perencanaan pada aspek mutu yang dilakukan pertama adalah analisis guna mendeskripsikan teknologi yang akan digunakan seperti pada Tabel 3.1.

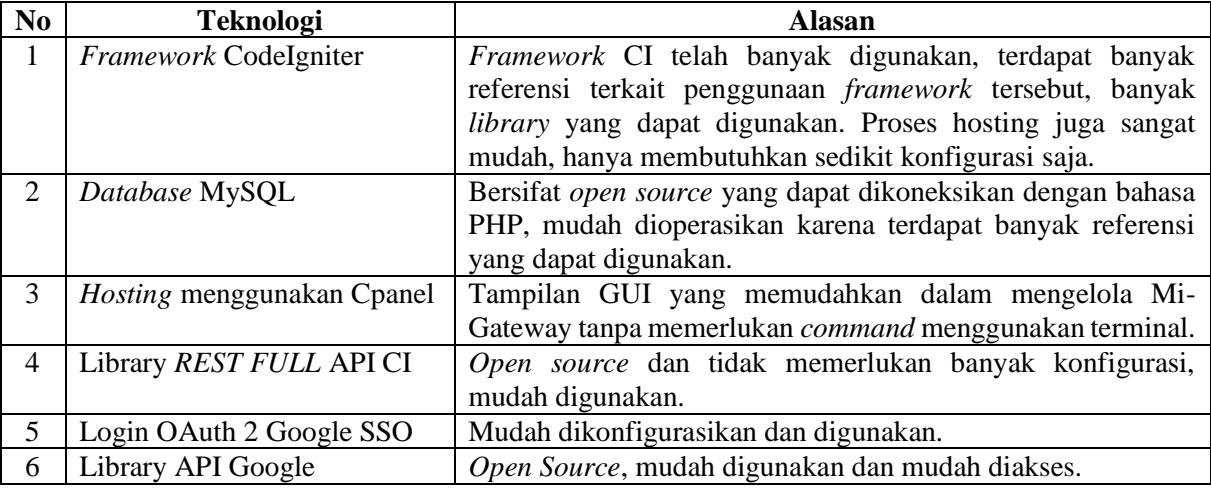

Tabel 3.1. Teknolgi yang digunakan dalam MI-Gateway

Setelah seluruh teknologi ditentukan, berikutnya adalah perencanaan terkait pekerjaan yang akan dilakukan. Perencanaan ini dilakukan dengan menerapkan konsep *product backlog* dan *sprint backlog*. Perencanaan setiap *product backlog* dan *sprint backlog* dilakukan berdasarkan sistem. Ini berarti bahwa setiap sub-sistem memiliki *product backlog* dan *sprint backlog* masing masing. Seperti yang dapat dilihat pada tabel 3.2 terdapat cuplikan *product backlog* dan *sprint backlog*.

| N <sub>0</sub> | <b>Sprint Backlog</b> | <b>Product Backlog</b>     | <b>Item</b>                                      | Waktu   |
|----------------|-----------------------|----------------------------|--------------------------------------------------|---------|
| 1              | Sprint 1              | Front-End SIA-PMB          | Tampilan user mahasiswa (registrasi akun,        | 3 hari  |
|                |                       |                            | pendaftaran pmb, penentuan jadwal),              |         |
|                |                       |                            | tampilan<br>admin<br>(pengelolaan<br>user        |         |
|                |                       |                            | pendaftaran mahasiswa,<br>statistik dan          |         |
|                |                       |                            | dashboard admin).                                |         |
| $\overline{2}$ | Sprint 2              | <b>Back-End SIA-PMB</b>    | Fitur dashboard Admin (statistik), fitur         | 40 hari |
|                |                       |                            | pengelolaan pendaftaran mahasiswa, fitur         |         |
|                |                       |                            | registrasi akun PMB, fitur pendaftaran           |         |
|                |                       |                            | calon mahasiswa.                                 |         |
| 3              | Sprint 3              | Front-End<br>$MI-$         | Tampilan user mahasiswa, tampilan user           | 2 hari  |
|                |                       | Gateway                    | admin.                                           |         |
| $\overline{4}$ | Sprint 4              | <b>Back-End MI-Gateway</b> | Fitur authentikasi single sign on, fitur         | 5 hari  |
|                |                       |                            | konektivitas sub-sistem.                         |         |
| 5              | Sprint 5              | Front-End SIA-Data         | Tampilan user admin (pengelolaan API,            | 3 hari  |
|                |                       |                            | dokumentasi API, pengelolaan data).              |         |
| 6              | Sprint 6              | <b>Back-End SIA-Data</b>   | Fitur Rest Full API, fitur generate key, fitur   | 20 hari |
|                |                       |                            | pengelolaan<br>data<br>$(CRUD)$ ,<br>fitur       |         |
|                |                       |                            | dokumentasi penggunaan.                          |         |
| $\overline{7}$ | Sprint 7              | Front-End SIA-Tesis        | Tampilan user mahasiswa (pendaftaran             | 6 hari  |
|                |                       |                            | tesis, nilai tesis, revisi tesis), tampilan user |         |
|                |                       |                            | admin (pengelolaan pendaftaran tesis,            |         |
|                |                       |                            | masa pendaftaran, statistik dan dashboard        |         |
|                |                       |                            | admin).                                          |         |
| 8              | Sprint 8              | <b>Back-End SIA-Tesis</b>  | Fitur pengelolaan pendaftaran tesis, fitur       | 50 hari |
|                |                       |                            | masa pendaftaran, fitur pengelolaan data,        |         |
|                |                       |                            | verifikasi<br>berkas,<br>fitur<br>fitur upload   |         |
|                |                       |                            | dokumen, fitur pendaftaran tesis, fitur nilai    |         |
|                |                       |                            | tesis.                                           |         |

Tabel 3.2. *Product backlog* dan *sprint backlog*

*Product backlog* dan *sprint backlog* pada tabel 3.2 merupakan penjelasan secara umum. Kemudian dari tabel tersebut dirinci dan didetailkan dalam bentuk *scrum product backlog* seperti pada tabel 3.3 dan *scrum sprint task* mingguan seperti pada tabel 3.4. Tabel 3.3 merupakan *product*  dan *sprint backlog* yang dirinci. Pada tabel 3.3, terdapat kolom prioritas yang merepresentasikan urutan prioritas sesuai nomor yang ada pada tabel 3.2. Sehingga, penyusunan tabel 3.3 diurutkan sesuai dengan prioritas yang sudah ditentukan sebelumnya pada tabel 3.2.

| IDP            | <b>Prioritas</b> | <b>Product Backlog</b>           | <b>Item</b>                                    | <b>Estimasi</b>      | <b>Status</b> |  |  |  |  |
|----------------|------------------|----------------------------------|------------------------------------------------|----------------------|---------------|--|--|--|--|
| 1              |                  | Front-End SIA-PMB                | Tampilan Registrasi akun.                      |                      | Selesai       |  |  |  |  |
|                |                  | User Mahasiswa                   |                                                |                      |               |  |  |  |  |
| $\overline{2}$ |                  | Front-End SIA-PMB                | Tampilan pendaftaran mahasiswa                 | 1 Hari               | Selesai       |  |  |  |  |
|                |                  | User Mahasiswa                   | baru                                           |                      |               |  |  |  |  |
| 3              |                  | Front-End SIA-PMB                | Tampilan pemilihan jadwal                      |                      | Selesai       |  |  |  |  |
|                | $\mathbf{1}$     | User Mahasiswa                   | pelaksanaan ujian                              |                      |               |  |  |  |  |
| $\overline{4}$ |                  | Front-End SIA-PMB                | Tampilan pengelolaan                           | 1 hari               | Selesai       |  |  |  |  |
|                |                  | <b>User Admin</b>                | pendaftaran mahasiswa                          |                      |               |  |  |  |  |
| $\overline{5}$ |                  | Front-End SIA-PMB                | Tampilan detail statistik                      |                      | Selesai       |  |  |  |  |
|                |                  | <b>User Admin</b>                |                                                | 1 hari               | Selesai       |  |  |  |  |
| 6              |                  | Front-End SIA-PMB                | Tampilan dashboard admin                       |                      |               |  |  |  |  |
|                |                  | <b>User Admin</b>                | statistik data secara global                   |                      |               |  |  |  |  |
| $\overline{7}$ |                  | <b>Back-End SIA-PMB</b>          | Fitur dashboard admin untuk                    | $\overline{3}$ hari  | Selesai       |  |  |  |  |
|                |                  | User Admin                       | statistik data secara global                   |                      |               |  |  |  |  |
| 8              |                  | <b>Back-End SIA-PMB</b>          | Fitur pengelolaan pendaftaran                  | $\overline{2}0$ hari | Selesai       |  |  |  |  |
|                | $\overline{2}$   | User Admin                       | mahasiswa<br>Fitur registrasi akun pendaftaran |                      |               |  |  |  |  |
| 9              |                  | <b>Back-End SIA-PMB</b>          | 7 hari                                         | Selesai              |               |  |  |  |  |
|                |                  | User Mahasiswa                   | mahasiswa                                      |                      |               |  |  |  |  |
| 10             |                  | Back-End SIA-PMB                 | Fitur pendaftaran mahasiswa baru               | 10 hari              | Selesai       |  |  |  |  |
|                |                  | User Mahasiswa                   |                                                |                      |               |  |  |  |  |
| 11             |                  | Front-End MI-Gateway             | Tampilan MI-Gateway untuk                      | 1 hari               | Selesai       |  |  |  |  |
|                | 3                | User Mahasiswa                   | pengguna mahasiswa                             |                      |               |  |  |  |  |
| 12             |                  | Front-End MI-Gateway             | Tampilan MI-Gateway untuk                      | 1 hari               | Selesai       |  |  |  |  |
|                |                  | <b>User Admin</b>                | pengguna admin                                 |                      |               |  |  |  |  |
| 13             |                  | <b>Back-End MI-Gateway</b>       | Fitur routing url layanan untuk                | 2 hari               | Selesai       |  |  |  |  |
|                | $\overline{4}$   | User Mahasiswa                   | konektivitas antar sub-sisstem                 |                      |               |  |  |  |  |
| 14             |                  | <b>Back-End MI-Gateway</b>       | Fitur authentikasi Single Sign On              | 3 hari               | Selesai       |  |  |  |  |
|                |                  | User Admin                       | untuk login dan logout                         |                      |               |  |  |  |  |
| 15             |                  | Front-End SIA-Data               | Tampilan pengelolaan API dan                   | 1 hari               | Selesai       |  |  |  |  |
|                | 5                | User Admin                       | dokumentasi API                                |                      |               |  |  |  |  |
| 16             |                  | Front-End SIA-Data<br>User Admin | Tampilan pengelolaan data                      | 2 hari               | Selesai       |  |  |  |  |
| 17             |                  | Back-End SIA-Data                | Fitur REST FULL API                            | 10 hari              |               |  |  |  |  |
|                |                  | User Admin                       |                                                |                      | Selesai       |  |  |  |  |
| 18             |                  | Back-End SIA-Data                | Fitur generate key dan value                   | 3 hari               | Selesai       |  |  |  |  |
|                |                  | User Admin                       | untuk token API                                |                      |               |  |  |  |  |
| 19             | 6                | <b>Back-End SIA-Data</b>         | Fitur pengelolaan data (CRUD)                  | 5 hari               | Selesai       |  |  |  |  |
|                |                  | User Admin                       | untuk data mahasiswa, dosen dan                |                      |               |  |  |  |  |
|                |                  |                                  | admin.                                         |                      |               |  |  |  |  |
| 20             |                  | Back-End SIA-Data                | Fitur dokumentasi penggunaan                   | 2 hari               | Selesai       |  |  |  |  |
|                |                  | <b>User Admin</b>                |                                                |                      |               |  |  |  |  |
| 21             |                  | Front-End SIA-Tesis              | Tampilan pendaftaran tesis                     |                      | Selesai       |  |  |  |  |
|                |                  | User Mahasiswa                   | (seminar, progres, pendadaran,                 |                      |               |  |  |  |  |
|                |                  |                                  | ganti judul)                                   |                      |               |  |  |  |  |
| 22             | $\tau$           | Front-End SIA-Tesis              | Tampilan nilai akhir tesis                     | 2 hari               | Selesai       |  |  |  |  |
|                |                  | User Mahasiswa                   |                                                |                      |               |  |  |  |  |
| 23             |                  | Front-End SIA-Tesis              | Tampilan revisi dokumen tesis                  |                      | Selesai       |  |  |  |  |
|                |                  | User Mahasiswa                   |                                                |                      |               |  |  |  |  |

Tabel 3.3. *Detail product* dan *sprint backlog*

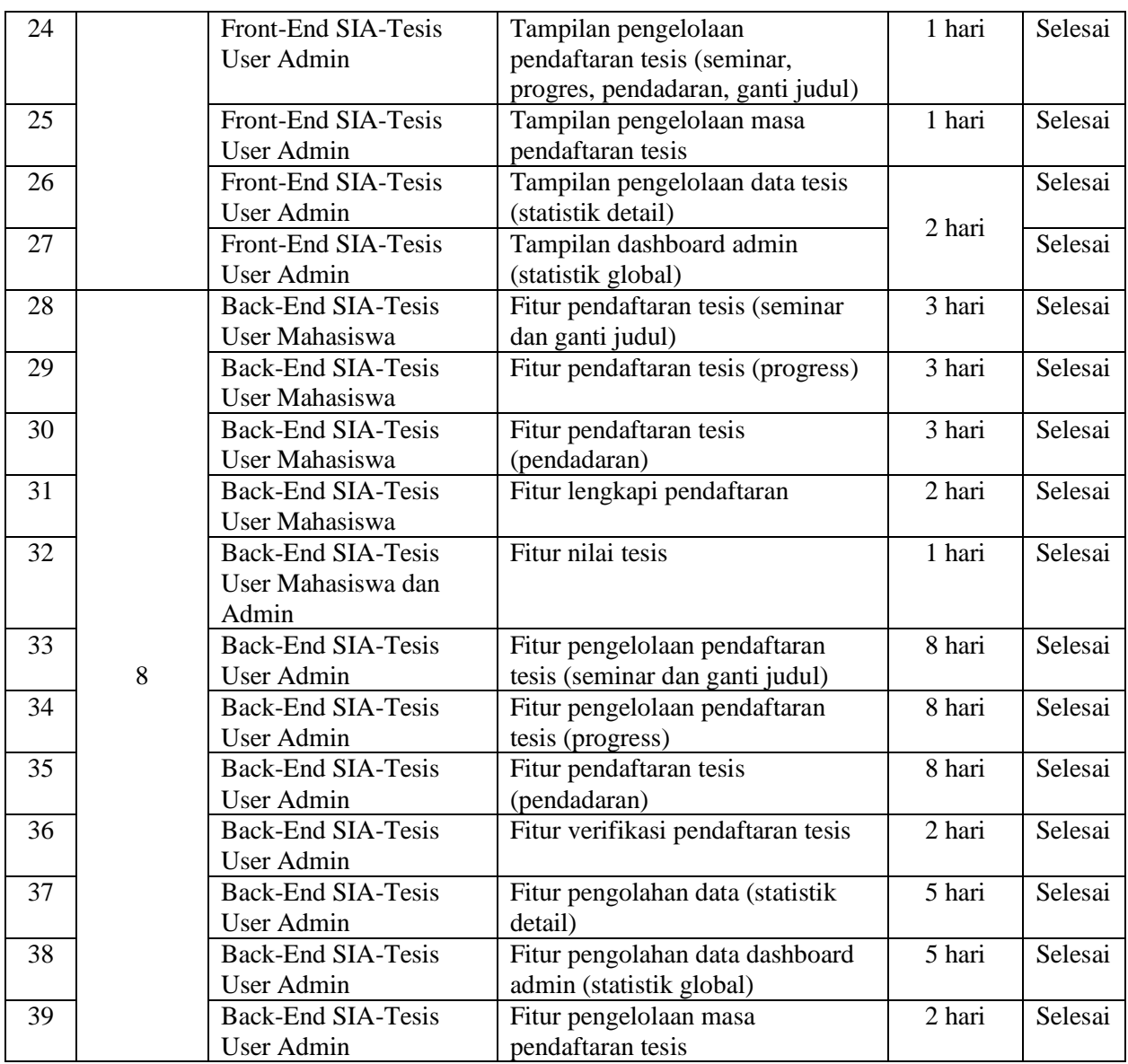

*Detail product backlog* dan *sprint backlog* pada tabel 3.3 memiliki IDP (ID *Product*) yang digunakan pada tabel 3.4 sebagai kolom IDP yang berarti bahwa pada tabel 3.4 merupakan detail task yang harus dikerjakan developer. *Sprint task* tersebut disusun dalam rentang waktu mingguan.

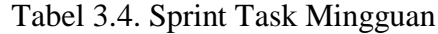

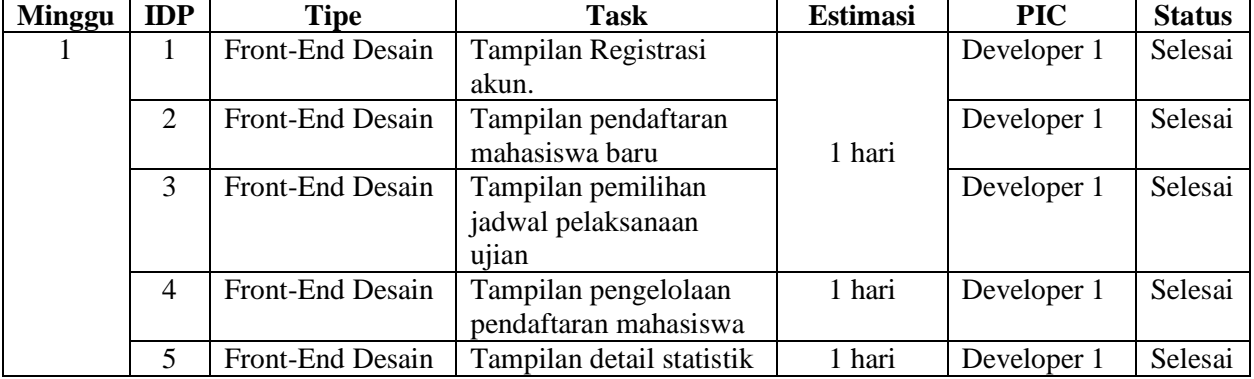

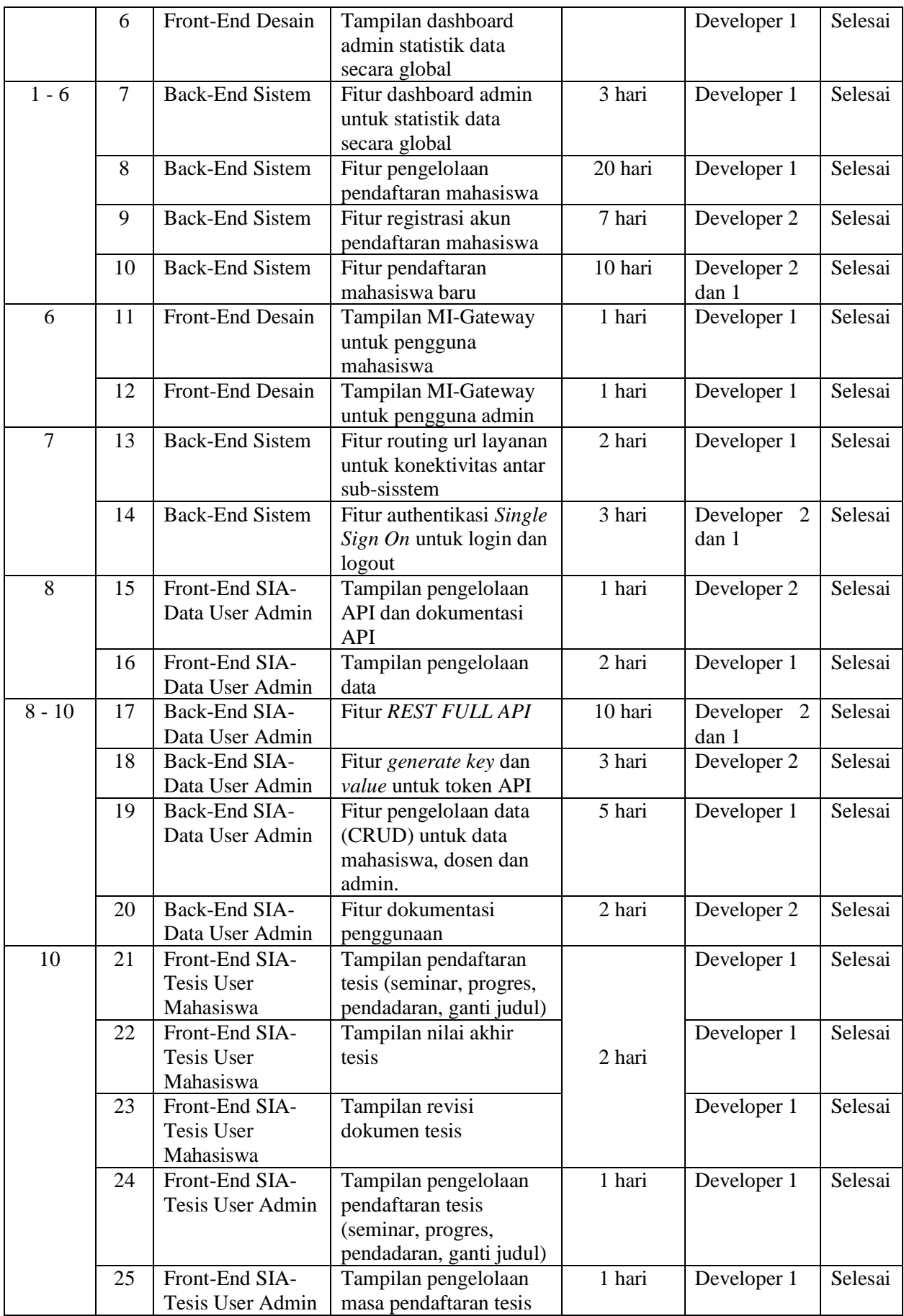

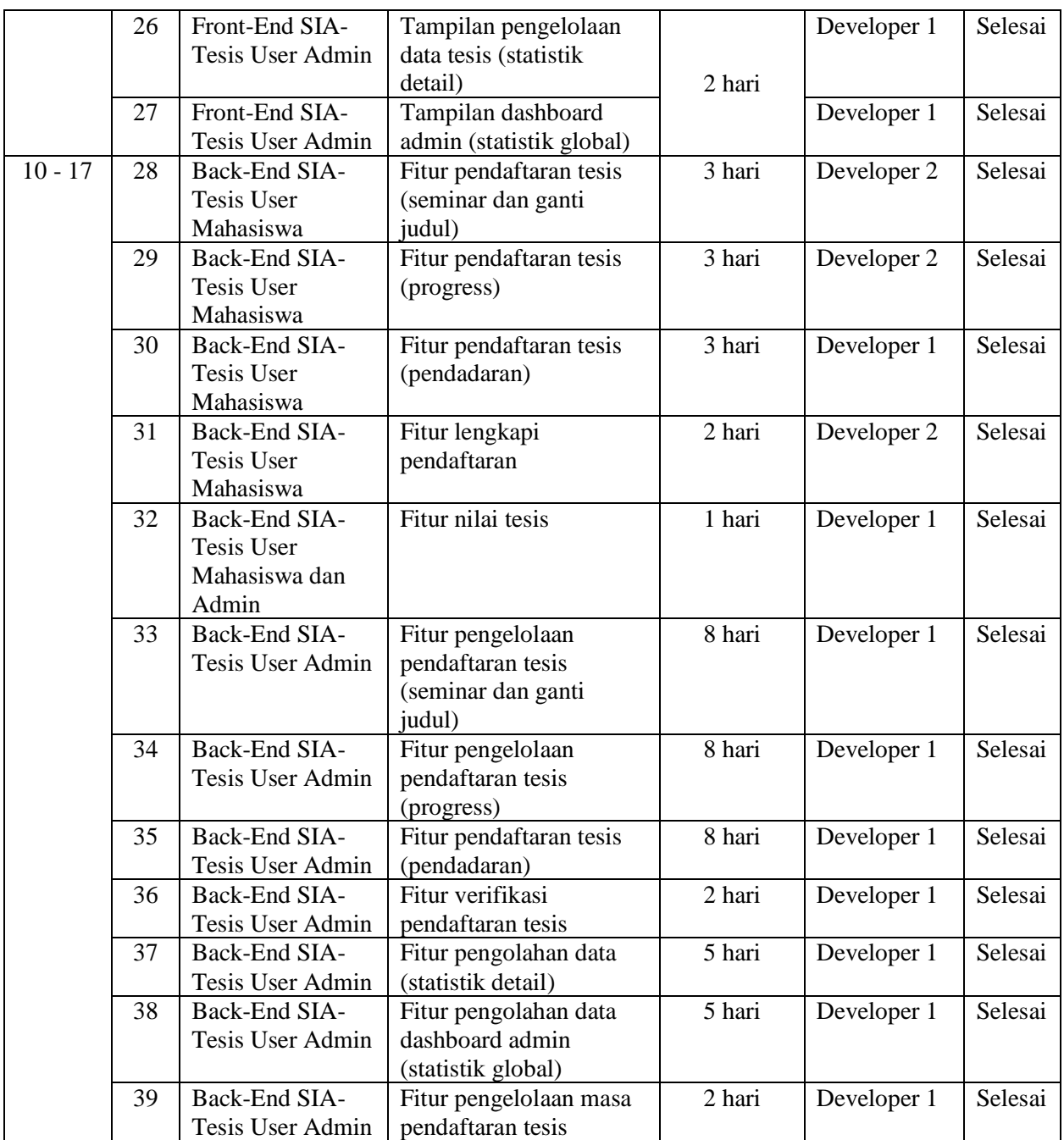

*Sprint task* mingguan tersebut kemudian disusun menjadi bentuk yang mudah dibaca dengan menggunakan *schedule sprint task* yang merupakan perencanaan pada aspek waktu. Tabel 3.5 merupakan tabel yang berisi rencana sprint pelaksanaan.

| <b>Sprin</b> | Schedule (pekan) |  |  |  |  |  |                |          |  |                      |  |                               |        |    |    |     |  |
|--------------|------------------|--|--|--|--|--|----------------|----------|--|----------------------|--|-------------------------------|--------|----|----|-----|--|
|              |                  |  |  |  |  |  | $\overline{ }$ | $\Omega$ |  | 1 <sub>0</sub><br>1Ο |  | -<br>$\overline{\phantom{0}}$ | $\sim$ | 14 | ⊥ື | 1 U |  |
|              |                  |  |  |  |  |  |                |          |  |                      |  |                               |        |    |    |     |  |
|              |                  |  |  |  |  |  |                |          |  |                      |  |                               |        |    |    |     |  |

Tabel 3.5. Sprint Task Schedule

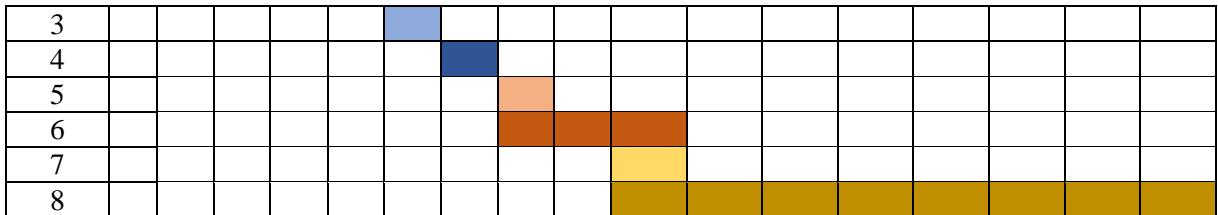

Seperti yang dilihat pada Tabel 3.5, terdapat 17 pekan rencana waktu pengerjaan yang dimulai pada pertengahan bulan Februari hingga pertengahan bulan Juni. Pada pertengahan bulan Januari hingga bulan Februari masuk ke dalam masa *presprint*. *Presprint* adalah masa perencanaan sebelum *sprint* dilaksanakan. Pada masa *presprint* inilah yang akan menghasilkan *sprint* seperti pada Tabel 3.5. Sedangkan pada pekan setelah pekan 17 masuk ke dalam masa *postsprint*. Pada masa ini dilakukan proses pemeliharaan MI-Gateway. Tidak hanya pemeliharaan, perbaikan dan penambahan fitur juga dilakukan pada masa *postsprint* berdasarkan permintaan *client*.

#### **3.1.3. Pelaksanaan Proyek**

Tahap pelaksanaan MI-Gateway (*Project Execution*) juga merupakan tahap pengembangan yang meliputi proses desain, implementasi dan pengujian. Dalam proses pengembangannya, sistem ini memiliki 2 user target, yaitu mahasiswa dan admin atau pengelola magister. Sehingga MI-Gateway di desain dan diterapkan dengan 2 sistem untuk dapat memfasilitasi seluruh user pada setiap layanannya.

a. Desain

Yang dilakukan pertama kali pada tahapan ini adalah proses desain sistem. Proses desain merupakan proses/tahapan untuk mengubah kebutuhan sistem yang masih berupa konsep atau gambaran umum menjadi spesifikasi sistem yang riil atau nyata sehingga dapat memberikan gambaran yang jelas tentang sistem yang akan dikembangkan. Yang dilakukan dalam tahap ini meliputi desain arsitektur sistem, desain proses bisnis, desain proses authentikasi, desain *usecase diagram*, desain relasi basis data dan desain tampilan sistem yang akan menggambarkan bagaimana sistem akan berjalan. Desain arsitektur MI-Gateway merupakan gambaran dari arsitektur MI-Gateway yang kemudian dijadikan sebagai landasan untuk membuat layanan yang berada dalam MI-Gateway agar dapat saling terhubung seperti yang tergambarkan dalam arsitektur. Gambar arsitektur sistem yang telah dihasilkan dari desain ini tertera pada Gambar 3.1.

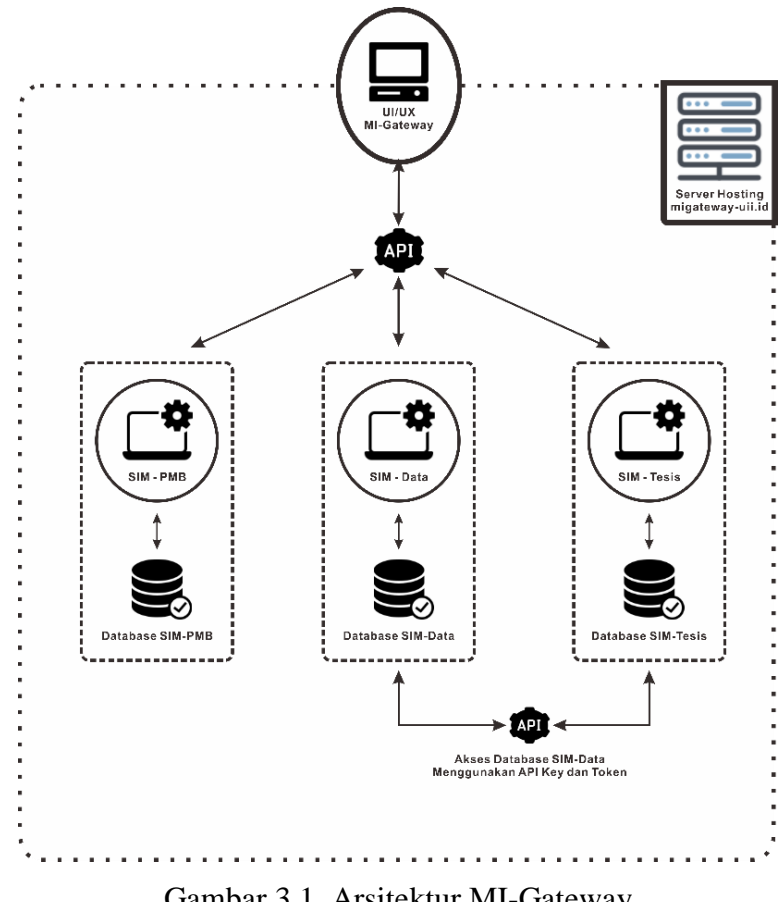

Gambar 3.1. Arsitektur MI-Gateway

Selain gambaran arsitektur, desain proses bisnis menghasilkan 2 gambaran proses bisnis untuk 2 user. Seperti yang dapat dilihat pada Gambar 3.2 dan Gambar 3.3 yang merupakan desai proses bisnis untuk user mahasiswa dan user admin.

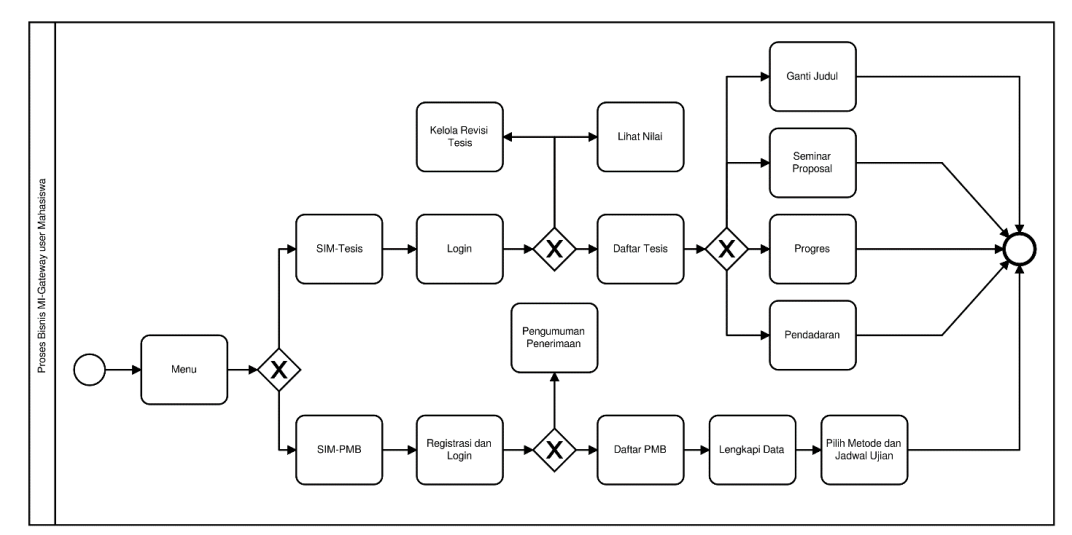

Gambar 3.2. Proses bisnis user mahasiswa

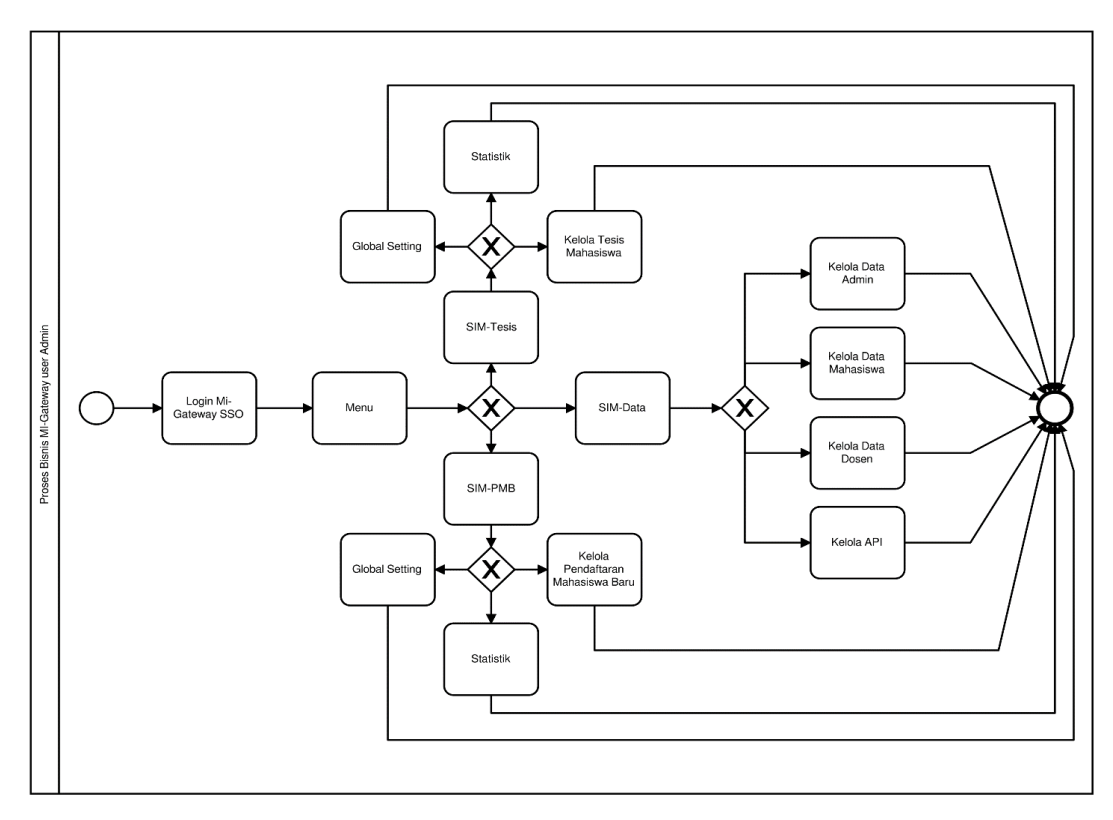

Gambar 3.3. Proses bisnis user admin

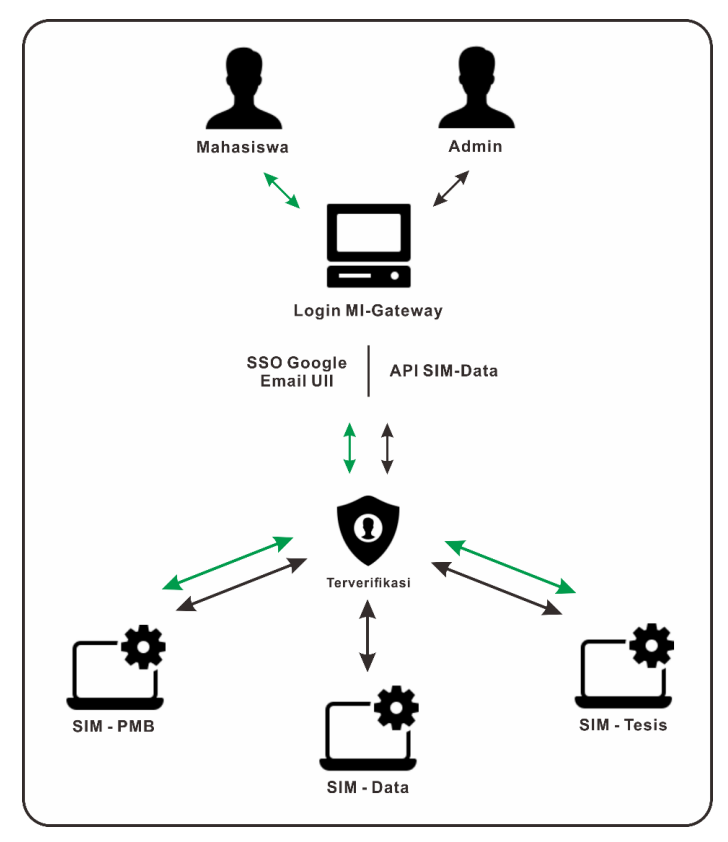

Gambar 3.4. Proses authentikasi MI-Gateway

Untuk mengakses sistem, dibutuhkan proses login ke dalam sistem. Tentunya hal tersebut adalah tentang authentikasi. Proses desain ini juga menghasilkan gambaran proses authentikasi seperti yang dapat dilihat pada Gambar 3.4. Tidak hanya arsitektur, proses bisnis dan authentkasi saja, usecase diagram dan relasi basis data juga didesain supaya tergambar dengan jelas. *Usecase diagram* didesain menjadi 4, seperti pada Gambar 3.5 merupakan *usecase* MI-Gateway, Gambar 3.6 merupakan *usecase* untuk SIA – Data, Gambar 3.7 merupakan *usecase* untuk SIA – Tesis, Gambar 3.8 merupakan *usecase* untuk SIA – PMB.

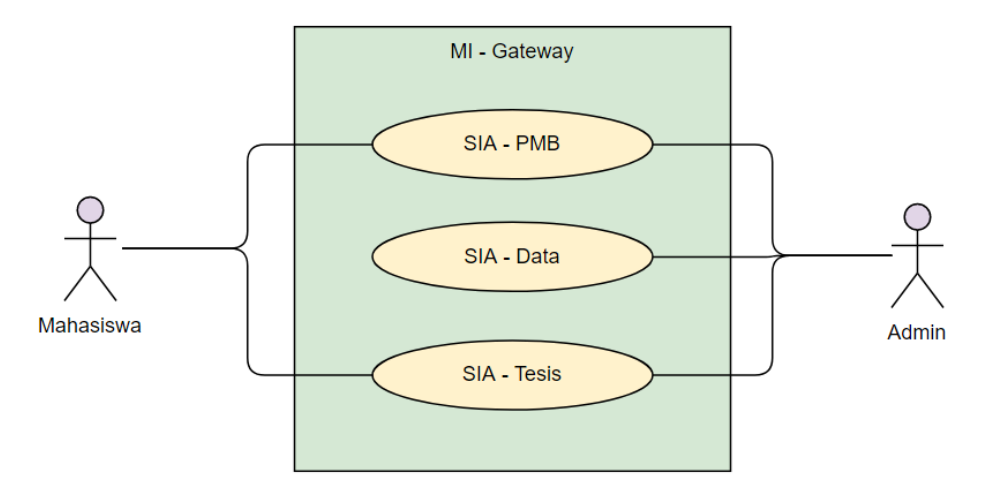

Gambar 3.5. *Usecase* Diagram MI-Gateway

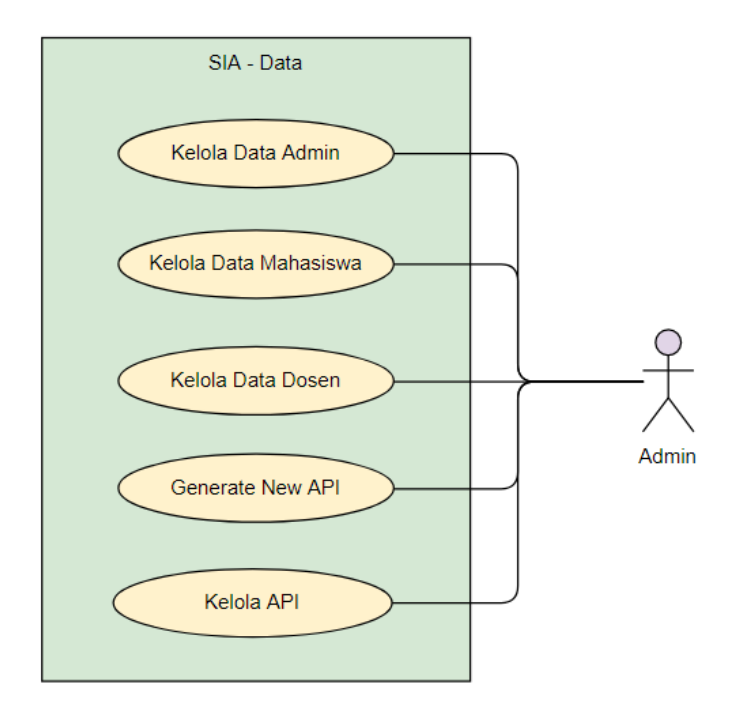

Gambar 3.6. Usecase Diagram SIA – Data (Bamasatya, 2020a)

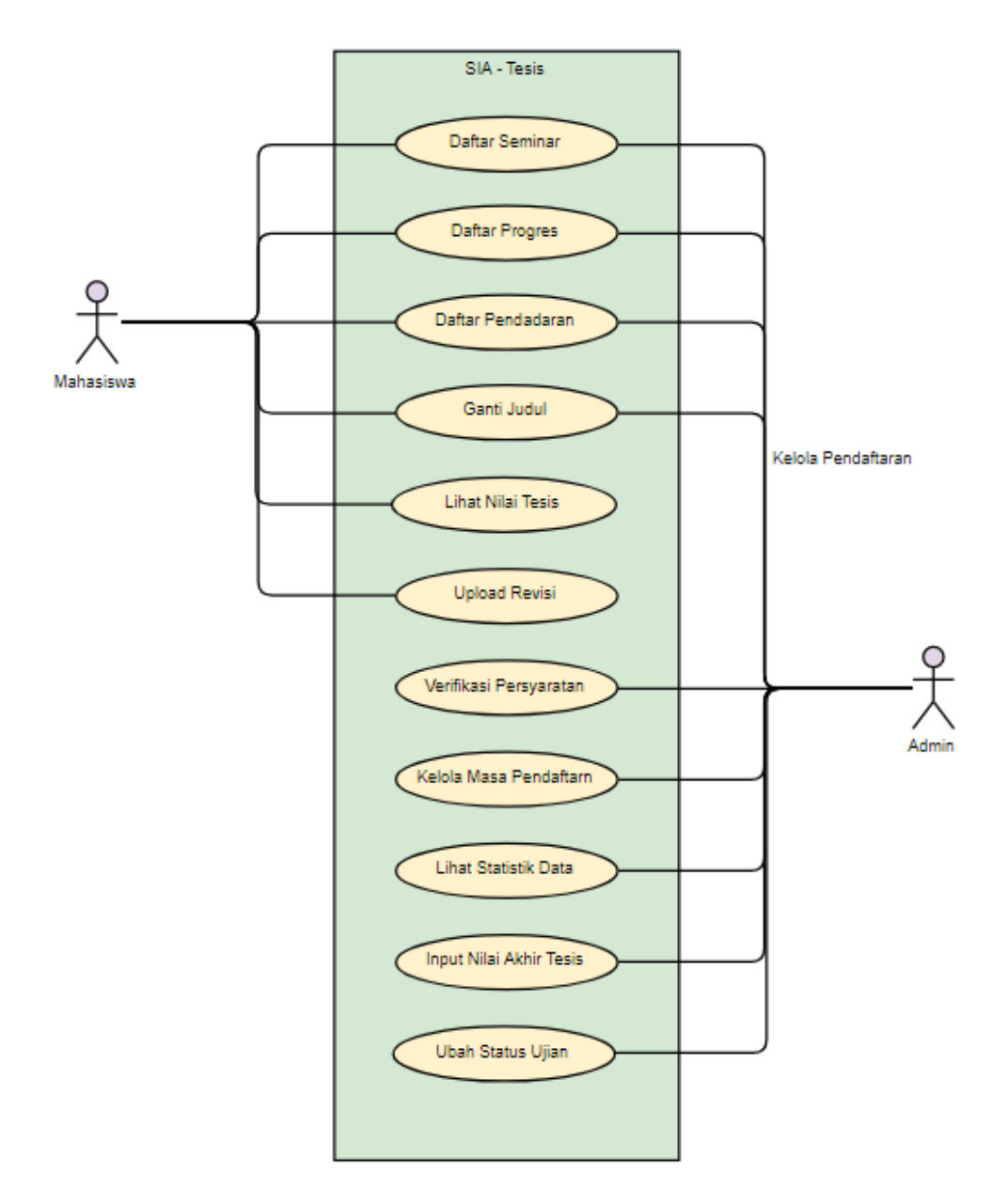

Gambar 3.7. Usecase Diagram SIA - Tesis (Bamasatya, 2020c)

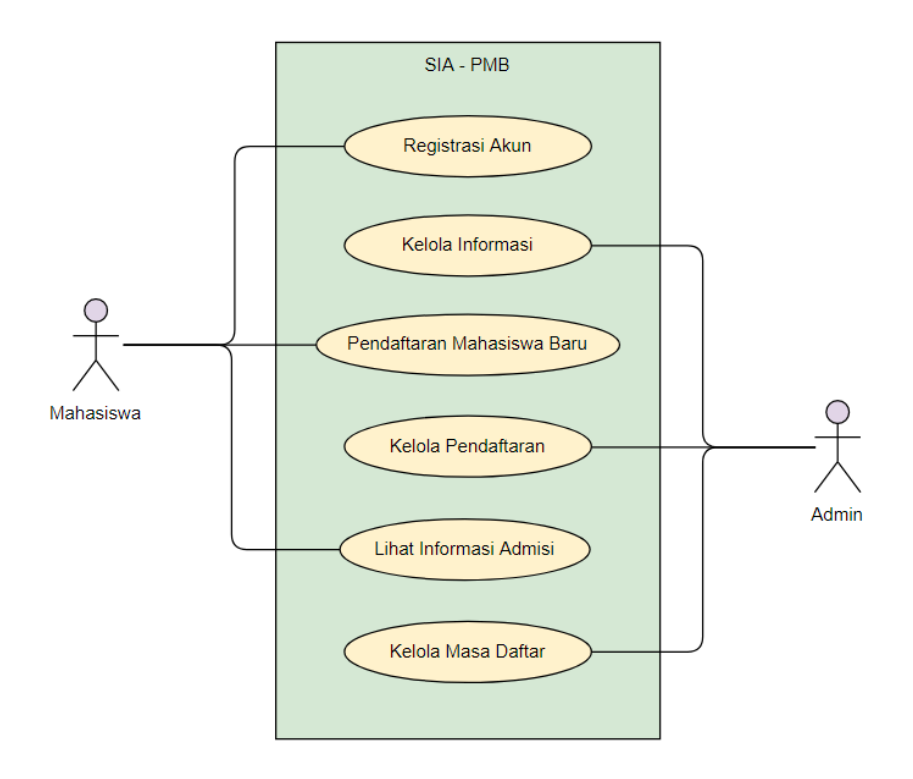

Gambar 3.8. Usecase Diagram SIA - PMB (Bamasatya, 2020b)

Pada proses desain, tentunya dibutuhkan desain relasi database yang dapat digunakan sebagai acuan untuk menyusun database. Karenanya pada proses desain ini juga menghasilkan desain relasi database setiap layanan yang ada pada MI-Gateway. Seperti pada Gambar 3.9 merupakan desain relasi tabel SIA-Data, Gambar 3.10 merupakan desain relasi tabel SIA-Tesis dan Gambar 3.11 merupakan desain relasi SIA-PMB.

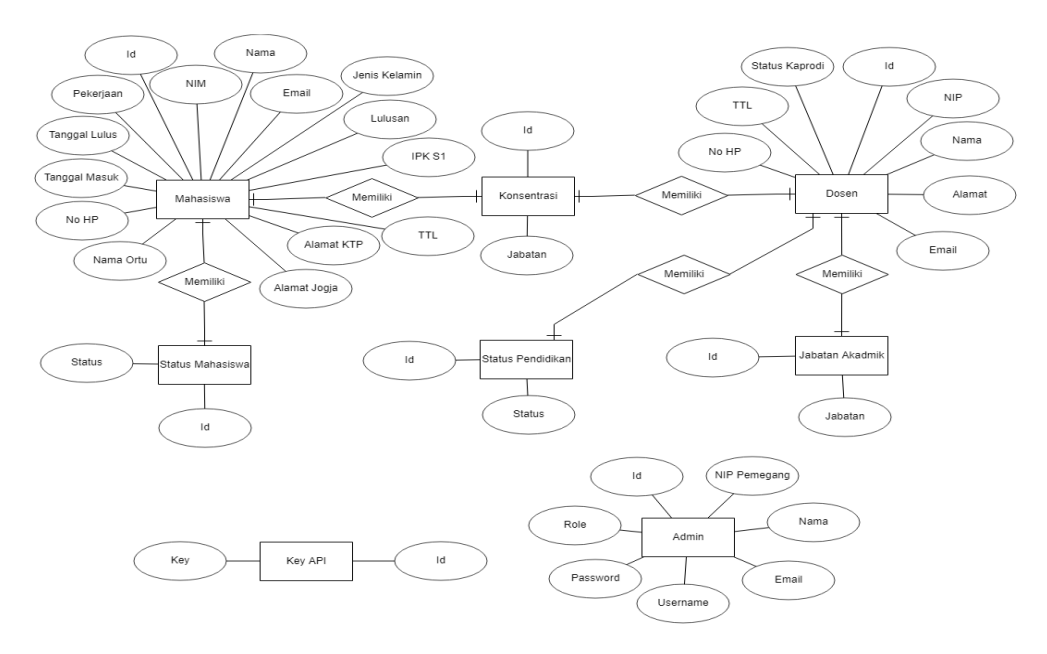

Gambar 3.9. Desain ERD SIA – Data (Bamasatya, 2020a)

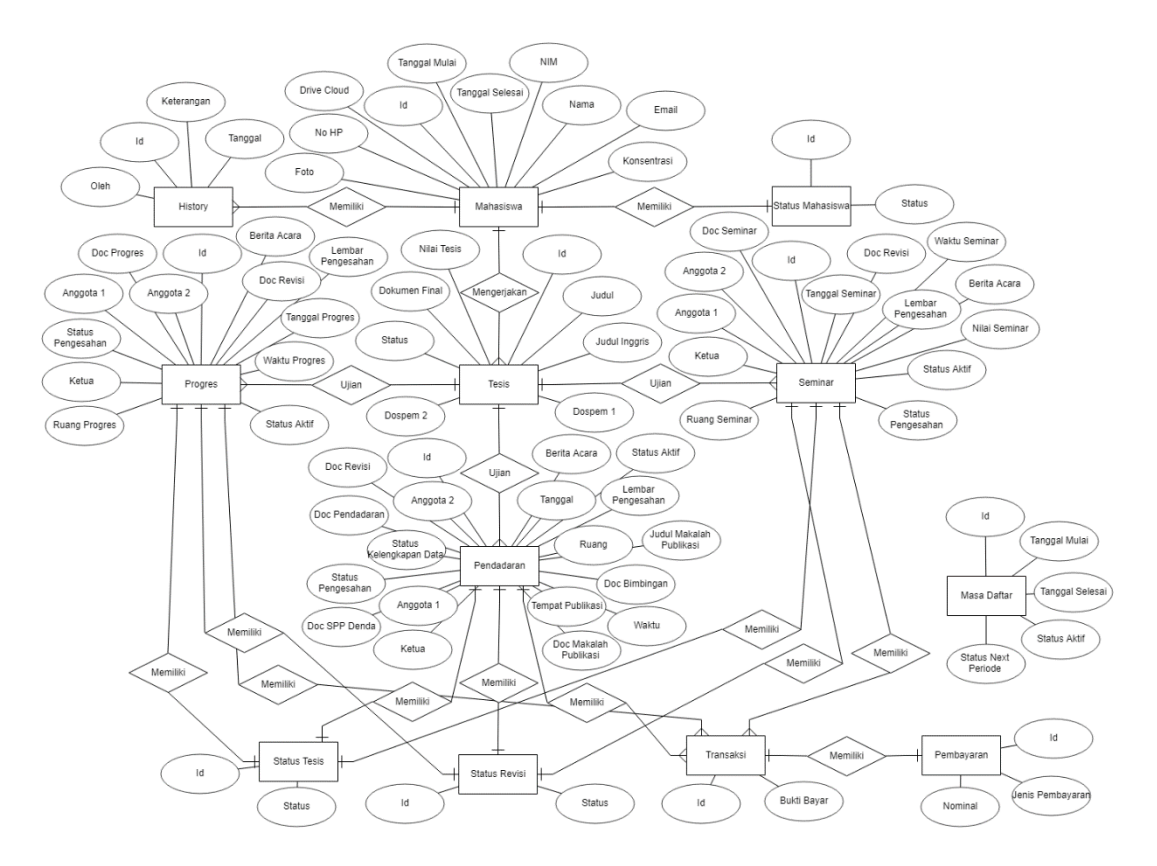

Gambar 3.10. Desain ERD SIA – Tesis (Bamasatya, 2020c)

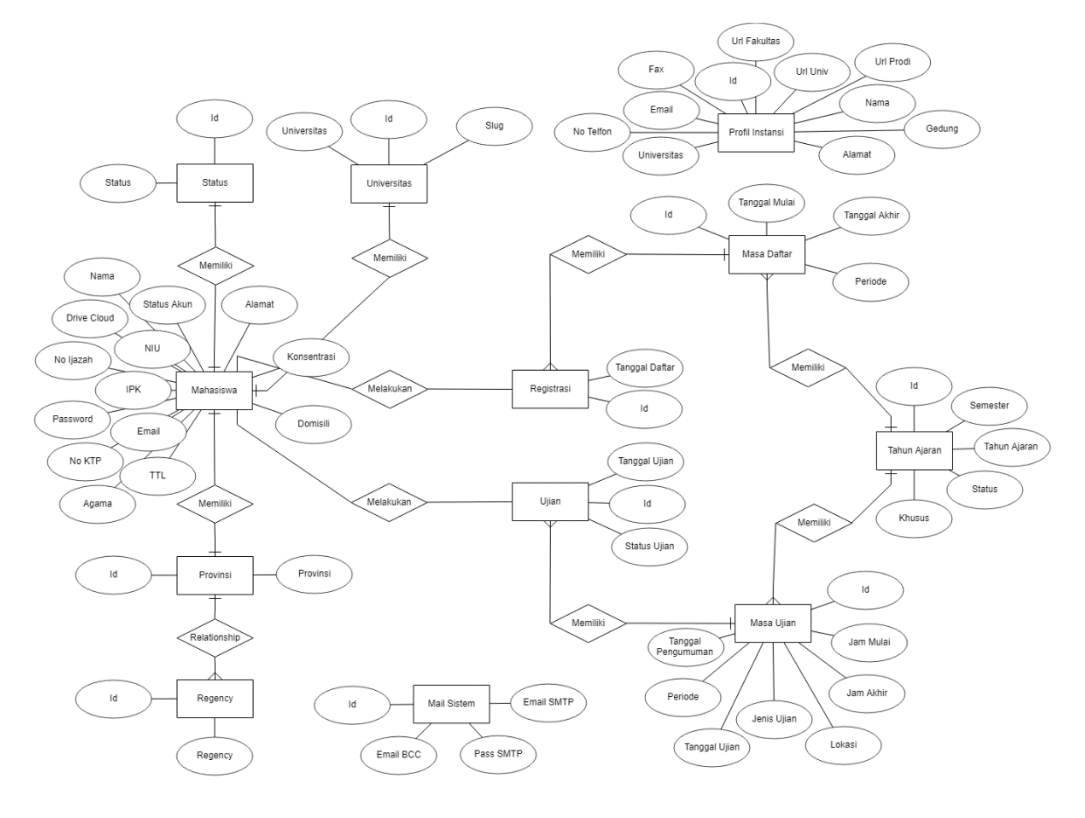

Gambar 3.11. Desain ERD SIA – PMB (Bamasatya, 2020b)

Ending dari proses desain yang dilakukan yaitu berupa tampilan atau *front-end* MI-Gateway, sehingga tergambar jelas proses bisnis yang sudah didesain pada Gambar 3.2 dan Gambar 3.3. Seperti pada gambar 3.12 merupakan desain halaman login MI-Gateway user admin hasil proses desain tampilan.

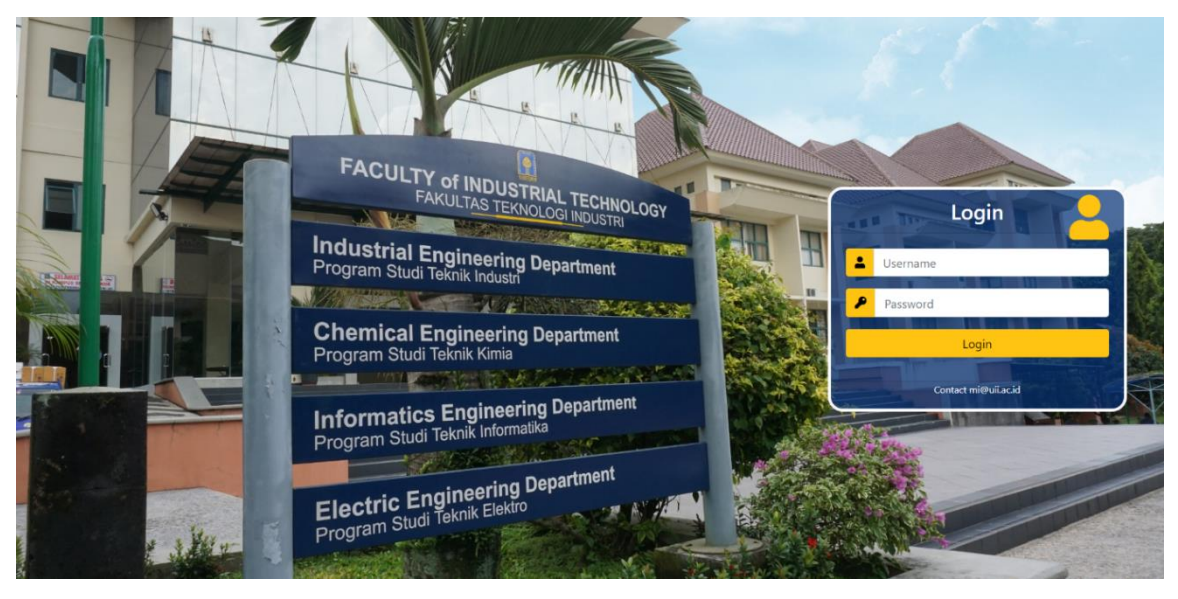

Gambar 3.12. Desain halaman login MI-Gateway user admin

Proses desain tampilan ini menghasilkan tampilan yang dapat di *routing*. Sebagai ilustrasi, apabila tombol "Login" pada Gambar 3.12 ditekan, maka tidak akan ada proses yang terjadi di sistem selain melanjutkan *routing* menuju halaman beranda user Admin.

Selanjutnya setelah seluruh proses desain tampilan MI-Gateway selesai, dilanjutkan ke proses implementasi.

b. Implementasi

Proses implementasi ini merupakan proses untuk merealisasikan desain menjadi sebuah sistem yang dapat digunakan. Pada proses ini, *front-end* atau desain tampilan yang sudah didesain tadi kemudian diimplementasikan dengan *back-end*. *Back-end* yang diimplementasikan bukan hanya berupa code program, namun teknologi yang sudah didefinisikan pada tahap perencanaan juga diterapkan pada implementasi ini. Namun, pada kondisi tertentu, terdapat teknologi telah diterapkan pada tahap desain. Teknologi yang dimaksud adalah teknologi *front-end* seperti bootstrap.

Pada tahap ini, *framework CodeIgniter* dan *database* MySQL sangat berperan penting. *CodeIgniter* diterapkan untuk mempermudah pembuatan *website application*, sedangkan MySQL diterapkan untuk menjadi tempat penyimpanan data yang ada pada MI-Gateway. Tahap implementasi ini menghasilkan MI-Gateway dengan seluruh fitur yang sudah dapat digunakan. Seperti pada Gambar 3.13 merupakan halaman login MI-Gateway *user* Admin yang sudah dapat digunakan untuk proses authentikasi.

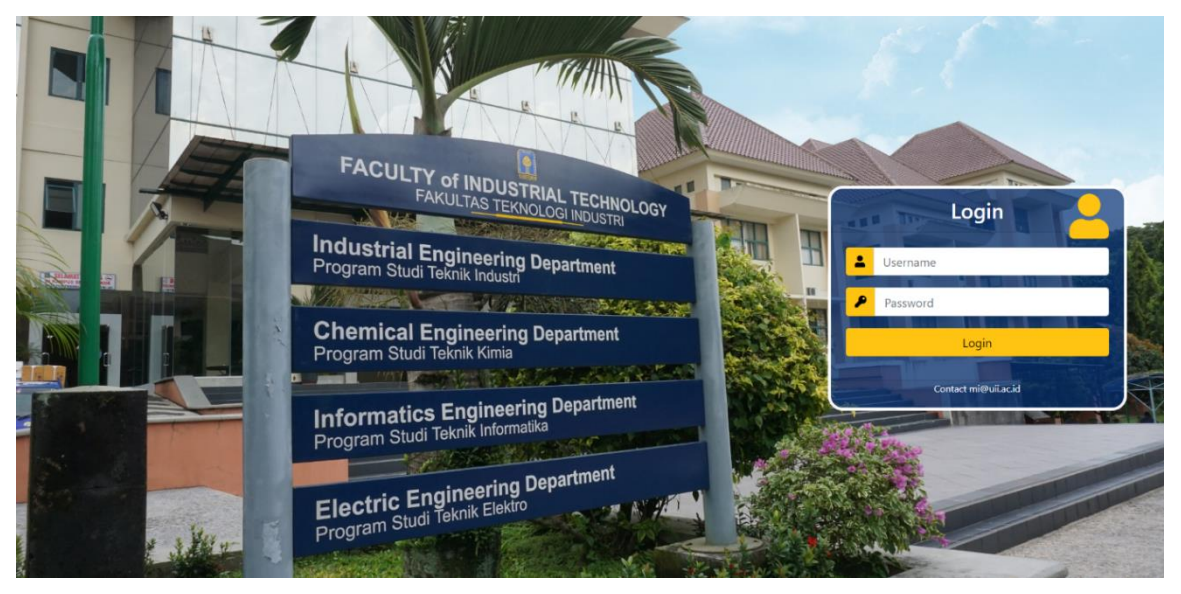

Gambar 3.13. Halaman login MI-Gateway user admin

Sebagai ilustrasi, apabila tombol "Login" pada Gambar 3.13 ditekan, maka terjadi proses authentikasi pada sistem untuk memverifikasi pengguna memiliki hak akses terhadap MI-Gateway Admin atau tidak. Jika pengguna tidak memiliki akses, maka login tidak akan diproses. Namun, ketika pengguna memiliki akses terhadap MI-Gateway Admin, pengguna akan diarahkan menuju halaman beranda MI-Gateway user Admin seperti pada Gambar 3.14.

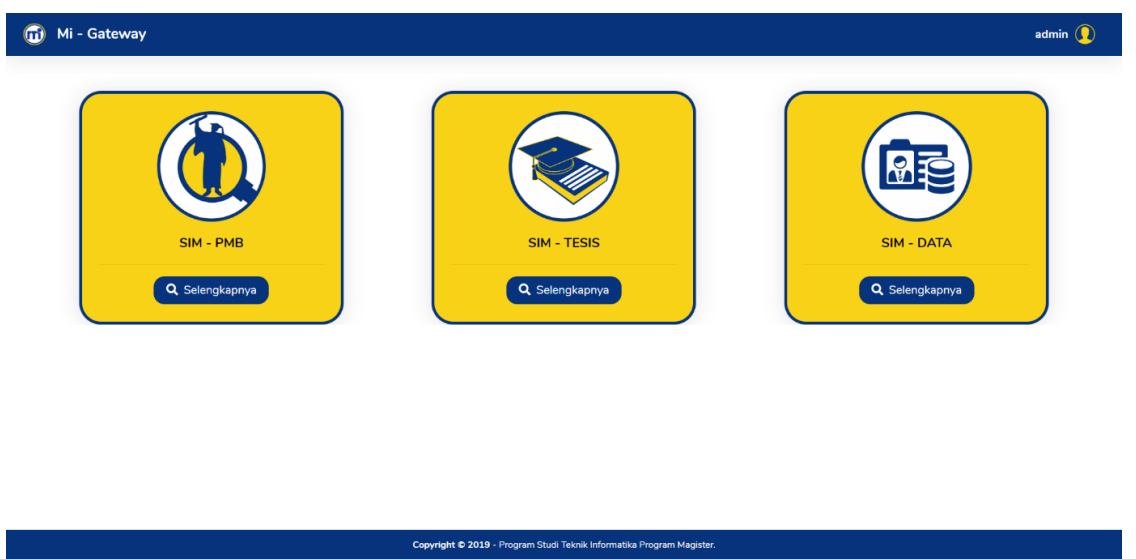

Gambar 3.14. Halaman menu MI-Gateway user admin

### c. Pengujian

Setelah tahap implementasi selesai dilakukan, maka dilanjutkan pada tahap pengujian. Tahap pengujian ini berfungsi untuk menguji apakah proses implementasi sudah sesuai dengan yang diinginkan oleh *client* atau tidak. Proses pengujian tersebut dilakukan dengan 2 tahap, yaitu pengujian setiap *item sprint* dan juga pengujian setiap s*print*. Proses pengujian dilakukan oleh pengembang dan *client* dengan media presentasi. Presentasi tersebut bertujuan untuk mempresentasikan sistem yang sudah diimplementasikan setiap *sprint* nya kepada *client,* kemudian *client* akan memberikan tanggapan atas presentasi penulis. Tanggapan tersebut dapat berupa tanggapan positif maupun negatif. Apabila tanggapan tersebut positif dan telah mengkonfirmasi bahwa hasil presentasi sudah sesuai, maka proses iterasi akan dilanjutkan ke iterasi selanjutkan dengan *sprint task* lainnya. Namun apabila mendapat tanggapan berupa revisi, maka iterasi akan lanjut ke iterasi selanjutnya namun masih dengan *sprint task* yang sama. Proses iterasi akan terus berlanjut hingga *request client* telah terpenuhi. Hasil dari pengujian ini berupa catatan mengenai hal-hal apa saja yang perlu disempurnakan atau ditambahkan. Seperti yang dapat dilihat pada tabel 3.6 merupakan cuplikan catatan hasil pengujian oleh *client*.

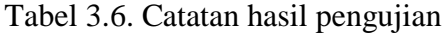

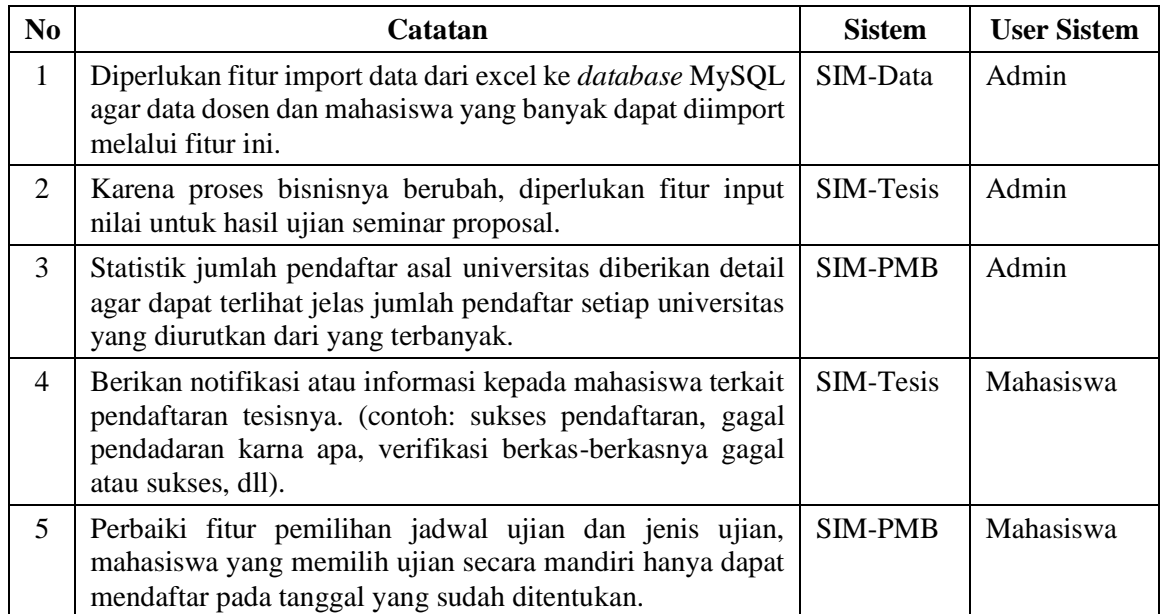

#### **3.1.4. Pemantauan dan Pengendalian Proyek**

Tahap pemantauan dan pengendalian MI-Gateway (*Project Monitoring and Controlling*) dilakukan dengan proses *deployment* dan *maintenace*. Pada proses *deployment* ini, setelah proyek MI-Gateway lulus tahap pengujian, MI-Gateway akan diinstal ke dalam hosting menggunakan CPanel. Proses instalasi ini ditujukan agar sistem dapat digunakan oleh target *user*. Tidak hanya sampai pada tahap instalasi, diperlukan proses pemeliharaan agar sistem yang sedang dalam masa pengembangan ini dapat sempurna tanpa *bug* atau *error*.

Proses pemeliharaan dilakukan dengan 3 tipe pemeliharaan, yaitu *correction, perfection* dan *adaptation*. *Correction* merupakan proses saat MI-Gateway sudah diinstal namun terdapat *bug*  yang terjadi yang ditemukan oleh target *user*. *Bug* itulah yang kemudian akan disampaikan kepada pengembang untuk segera diperbaiki. Berdasarkan pengalaman, proses ini biasannya berlangsung selama 7 hingga 14 hari setelah MI-Gateway diinstal. *Perfection* merupakan kondisi di mana MI-Gateway telah diinstal namun tidak sepenuhnya layanan dan fitur yang dapat digunakan karena proses *deployment* dilakukan secara bertahap. Beberapa fitur tersebut disembunyikan dan akan di publish setelahnya dengan tujuan pengembangan yang lebih baik. *Adaptation* merupakan proses di mana MI-Gateway maupun sub-sistem di dalamnya sudah sepenuhnya dipublish namun di kemudian hari terdapat beberapa perubahan proses bisnis maupun penambahan fitur. Kondisi tersebut yang kemudian harus dilakukan pemeliharaan dan perbaikan untuk menyesuaikan dengan perubahan tersebut.

Untuk melakukan penyesuaian terhadap perubahan proses bisnis dikemudian hari, perlu dipertimbangkan kembali apakah perubahan tersebut merubah sistem secara mayor atau minor. Jika perubahan tersebut bersifat mayor, maka tidak disarankan untuk melakukan adaptasi untuk merubah proses bisnis tersebut. Hal ini dikarenakan jika merubah secara mayor, skema basis data akan terkena dampak yang mengharuskan perubahan juga pada basis datanya. Salah satu kasus perubahan mayor adalah merubah proses bisnis dari alur pendaftaran mahasiswa baru. Hal ini sangat membutuhkan *effort* yang besar karena sistem telah dikembangkan berdasarkan proses bisnis yang ada sebelumnya.

Namun, jika perubahan dilakukan secara minor, adaptasi masih dapat dilaksanakan. Karena proses tersebut tidak akan berdampak besar terhadap keseluruhan sistem. Seperti pada kasus penambahan *field* nilai seminar pada SIA-Tesis, proses yang dilakukan hanya menambah *field*  pada form dan menambah 1 kolom nilai seminar pada salah satu tabel di database. Hal ini masih dapat dilakukan karena tidak berdampak besar pada keseluruhan sistem. Untuk melakukan seluruh

proses adaptasi ini, penulis telah melakukan penurunan ilmu kepada *developer* selanjutnya yang akan mengembangkan sistem ini.

#### **3.1.5. Penutupan Proyek**

Umumnya, apabila proyek yang dikerjakan telah selesai dikerjakan, maka pekerjaan proyek tersebut akan ditutup (*Project Closure*). Namun berbeda dengan MI-Gateway, pengerjaan MI-Gateway berada dalam tahap pengembangan. Artinya, MI-Gateway tidak akan ditutup dalam waktu dekat. Karena masih banyak sistem dan layanan yang belum dikembangkan dan disatukan dengan MI-Gateway. Contoh kasusnya adalah ketika SIA-PMB, SIA-Tesis dan SIA-Data sudah selesai saya kerjakan, masih dimungkinkan akan ada tambahan fitur maupun tambahan layanan SIA lainnya. Hal tersebut tidak memungkinkan untuk penutupan proyek MI-Gateway. Sehingga, proses penutupan proyek yang dilakukan penulis adalah perpisahan diri atas terselesaikannya kontrak dan tugas pengerjaan sistem yang sudah diberikan.

#### **3.2. MI-Gateway**

MI-Gateway merupakan protal atau pintu masuk menuju berbagai layanan yang disediakan oleh Program Studi Informatika Program Magister yang ditujukan untuk mempermudah pelayanan akademik [migateway-uii.id]. Sesuai dengan deskripsinya, MI-Gateway berarti sebuah suprasistem yang di dalamnya terdapat sub-sistem berupa layanan yang mempermudah kegiatan administrasi dan kegiatan akademik di magister. MI-Gateway memiliki 2 target user utama, yaitu user mahasiswa dan user admin. Setiap user tersebut memiliki tampilan dan proses bisnis masingmasing. Secara umum, MI-Gateway memiliki 3 layanan dengan fitur yang berbeda pada setiap layanannya, sperti yang tertera pada Tabel 3.7.

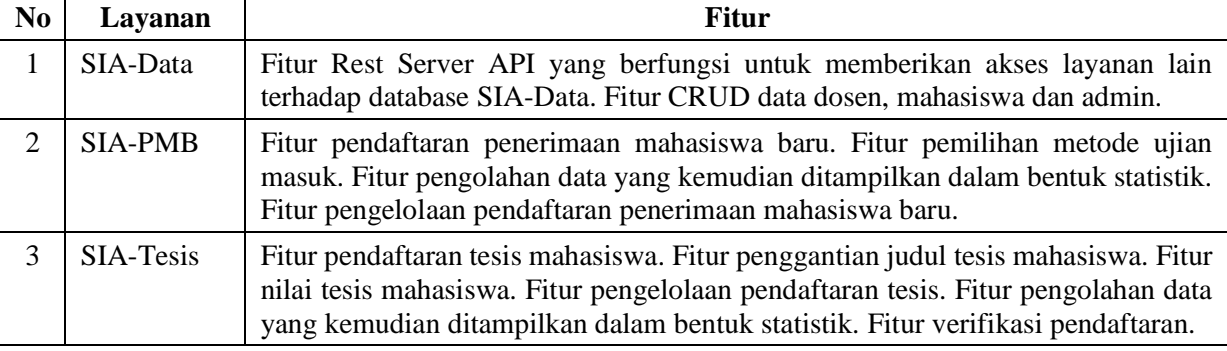

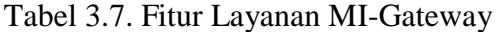

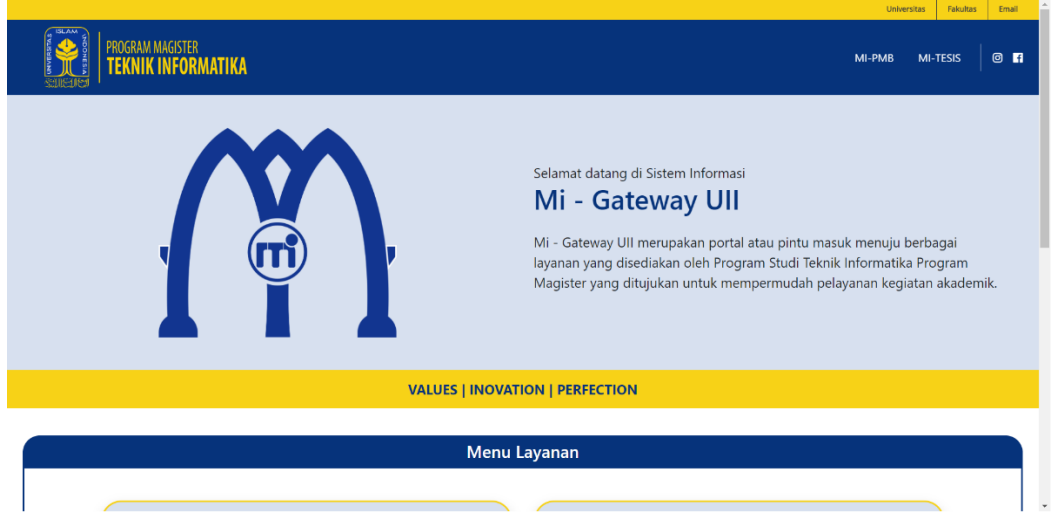

Gambar 3.15. Halaman beranda MI-Gateway user mahasiswa bagian 1

Seperti yang terlihat pada Gambar 3.15 merupakan tampilan beranda MI-Gateway user mahasiswa yang apabila digulir ke bawah terdapat menu 2 layanan seperti pada Gambar 3.16.

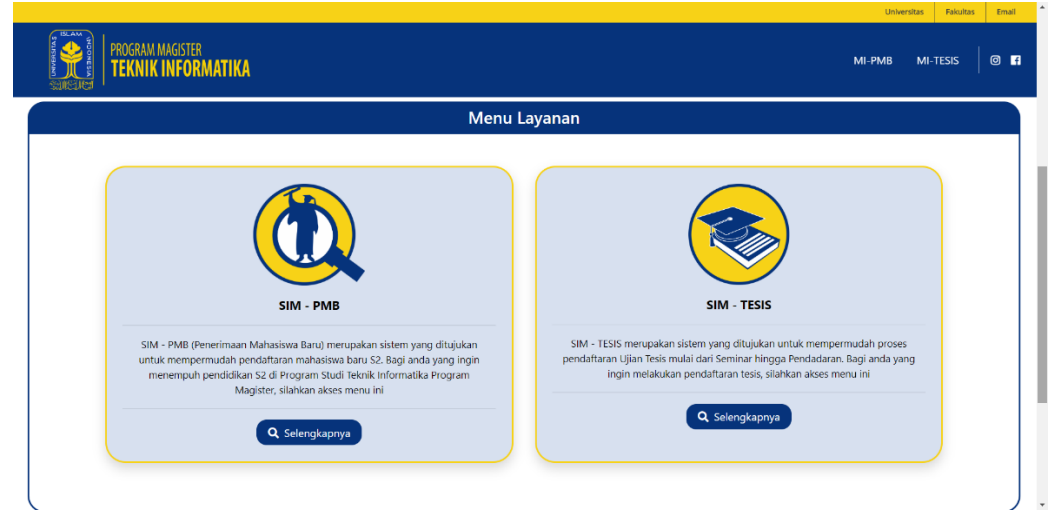

Gambar 3.16. Halaman beranda MI-Gateway user mahasiswa bagian 2

Tidak seperti user mahasiswa yang hanya terdapat 2 layanan, pada MI-Gateway user admin terdapat 3 layanan yang dapat digunakan admin. Untuk mengakses MI-Gateway, Admin diharuskan login terlebih dahulu menggunakan akun yang sudah terdaftar sebagai administrator seperti yang dapat dilihat pada Gambar 3.17 yang merupakan halaman.

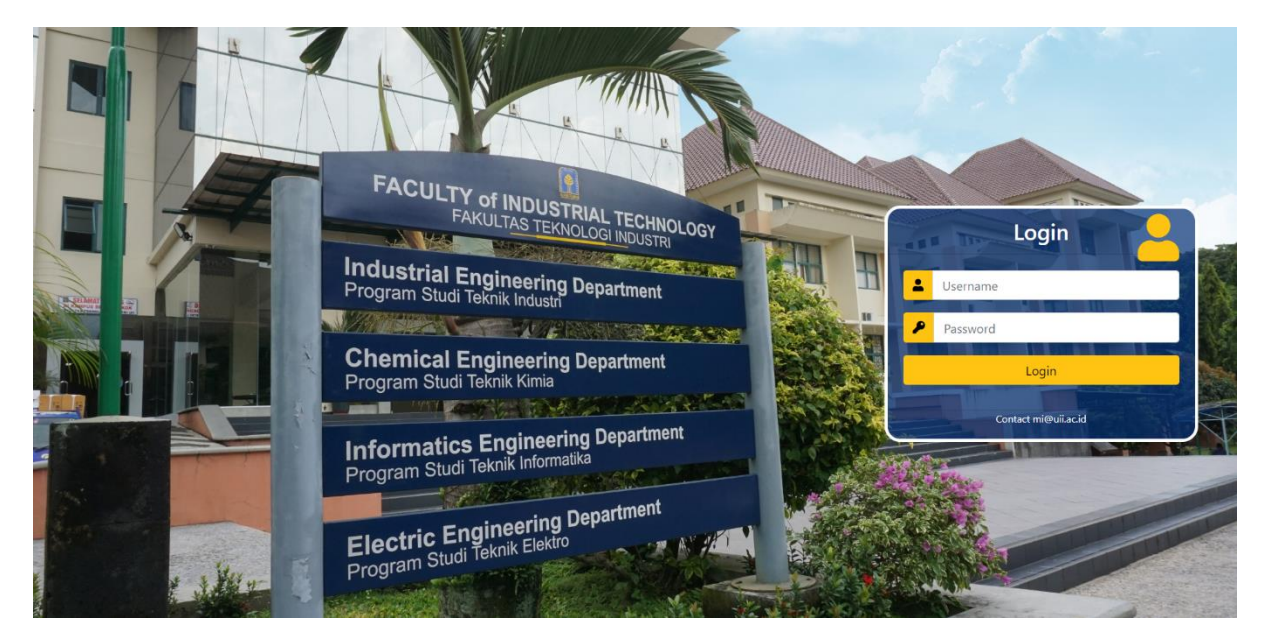

Gambar 3.17. Halaman login MI-Gateway user admin

Setelah proses login berhasil dilakukan, Admin akan diarahkan menuju halaman beranda MI-Gateway yang mana halaman beranda tersebut merupakan halaman menu layanan yang disediakan bagi Admin seperti pada Gambar 3.18.

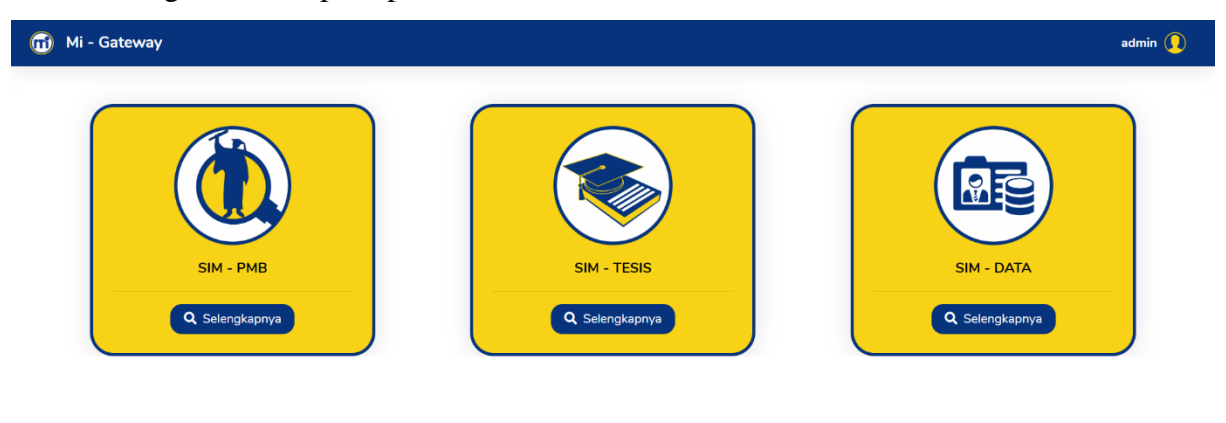

## Gambar 3.18. Halaman menu MI-Gateway user admin

Copyright © 2019 - Program Studi Teknik Informati

Seperti yang dapat dilihat pada Gambar 3.11, terdapat 3 layanan yang ada pada MI-Gateway yang dapat digunakan Admin, yaitu Sistem Informasi Akademik Penerimaan Mahasiswa Baru (SIA PMB) yang ditujukan untuk proses admisi atau penerimaan mahasiswa baru, Sistem Informasi Akademik Tesis (SIA Tesis) yang ditujukan untuk proses tesis dan Sistem Informasi Akademik Data (SIA Data) yang ditujukan sebagai pusat data, baik data mahasiswa maupun dosesn..

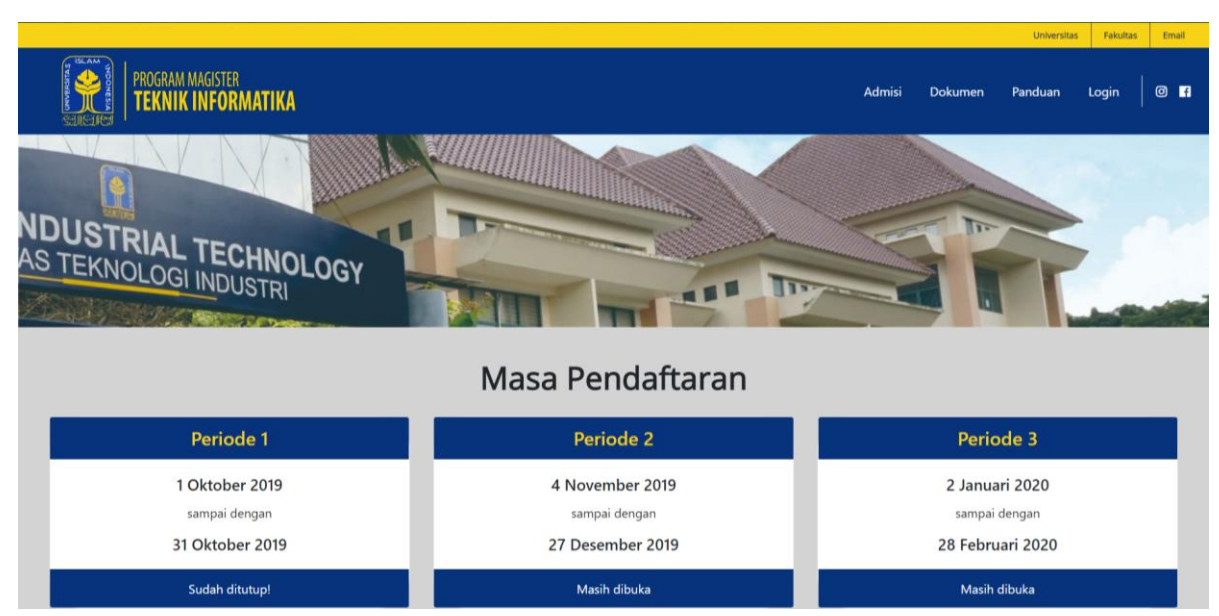

#### **Sistem Informasi Akademik Penerimaan Mahasiswa Baru**

Gambar 3.19. Halaman beranda SIA-PMB user mahasiswa.

Sistem Informasi Akademik Penerimaan Mahaiswa Baru (SIA-PMB) merupakan sistem yang mengakomodir proses pendaftaran mahasiswa baru di Magister Informatika UII. Sistem ini ditujukan untuk mempermudah proses pendaftaran mahasiswa baru bagi calon mahasiswa. Selain itu, bagi pengelola magister, sistem ini ditujukan untuk mempermudah pengelolaan pendaftaran calon mahasiswa hingga pengolahan data menjadi bentuk statistik yang mudah dipahami. Sehingga, dari statistik tersebut dapat disimpulkan terkait tren pendaftaran mahasiswa yang dapat digunakan dalam pengambilan keputusan di kemudian hari (Bamasatya, 2020b).

Bagi user mahasiswa, untuk dapat menggunakan layanan ini, mahasiswa harus melakukan registrasi akun PMB terlebih dahulu. Registrasi tersebut mengeluarkan output berupa nomor registrasi yang dapat digunakan mahasiswa untuk login seperti pada Gambar 3.20.

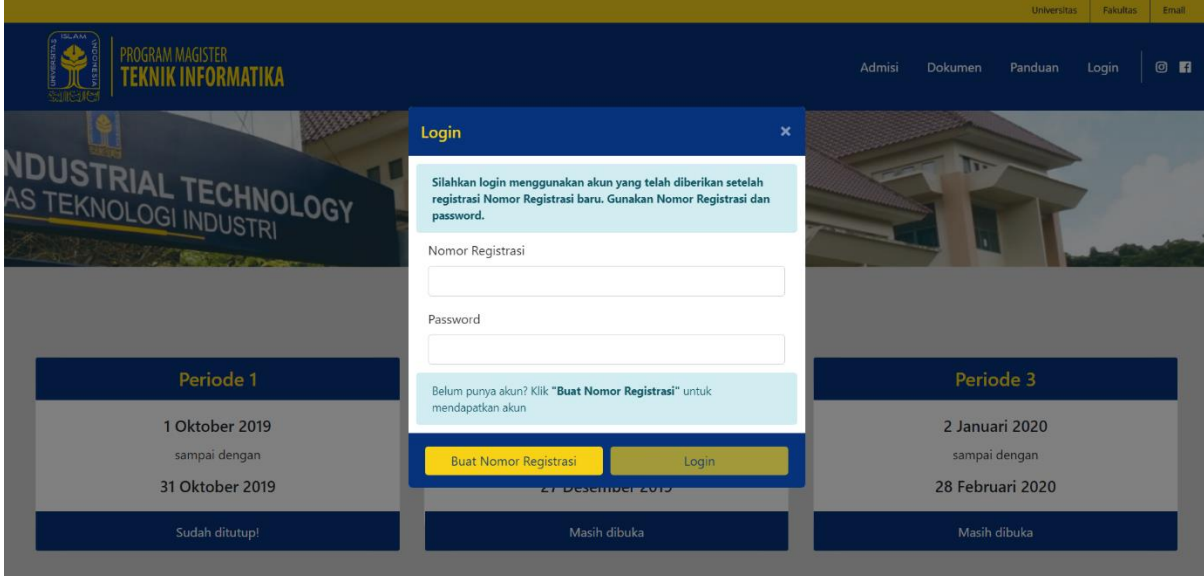

Gambar 3.20. Halaman login SIA-PMB user admin.

Fitur utama pada SIA-PMB ini adalah fitur pendaftaran mahasiswa. Dengan menggunakan fitur ini, calon mahasiswa dapat melakukan pendaftaran dengan mudah karena seluruh informasi mengenai pendaftaran sudah tertera dengan jelas di sistem. Seperti yang dapat dilihat pada Gambar 3.21, Gambar 3.22 dan Gambar 3.23 merupakan tampilan fitur pendaftaran mahasiswa baru.

#### Prosedur pendaftaran per

Prosedur pendaftaran untuk mendapatkan Nomor Registrasi dan akun yang dapat digunakan untuk login. Untuk penjelasan prosedur pendaftaran secara lengkap, silahkan klik disini.

· Melakukan pembayaran ke rekening BANK Bank Mandiri atas nama Universitas Islam Indonesia, nomor rekening 1370006730366 sebesar Rp.

- 250.000,00 sebagai biaya pendaftaran
- Mengisi form pendaftaran untuk mendapatkan Nomor Registrasi
- · Mengunggah bukti pembayaran pada form pendaftaran
- · Apabila pendaftaran berhasil, maka silakan mengecek email anda untuk mendapatkan Nomor Registrasi dan password

#### Masa Pendaftaran

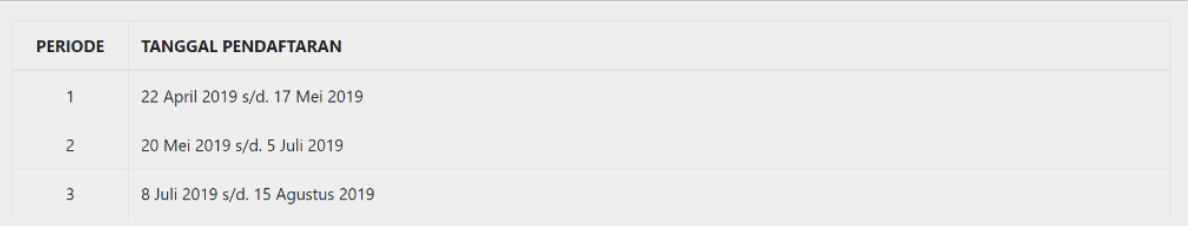

Gambar 3.21. Halaman fitur pendaftaran bagian 1.

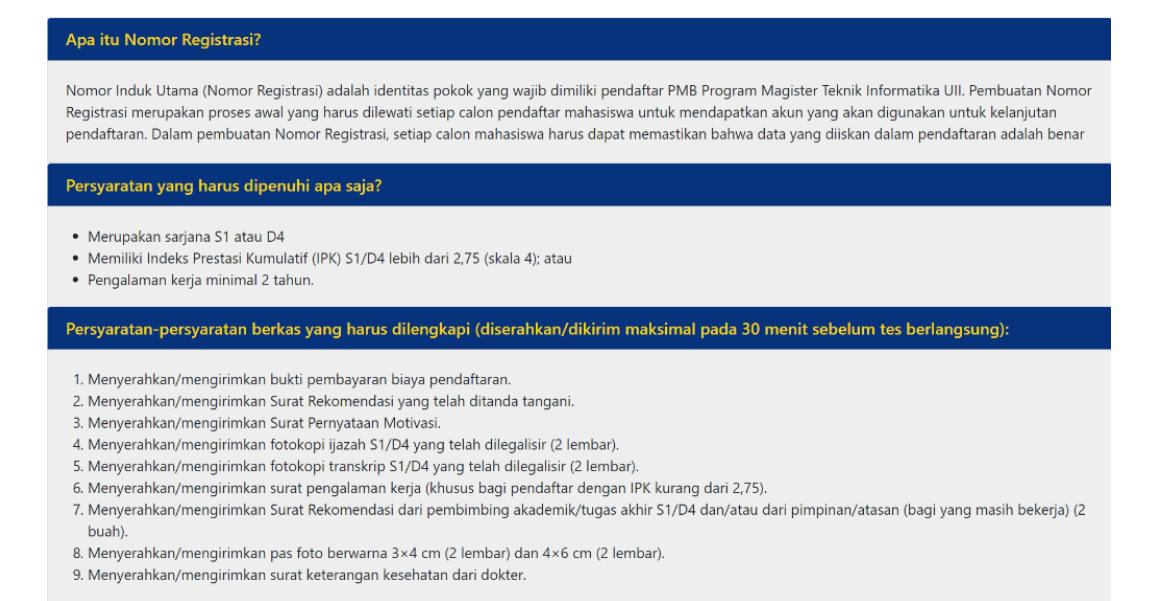

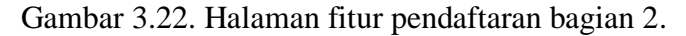

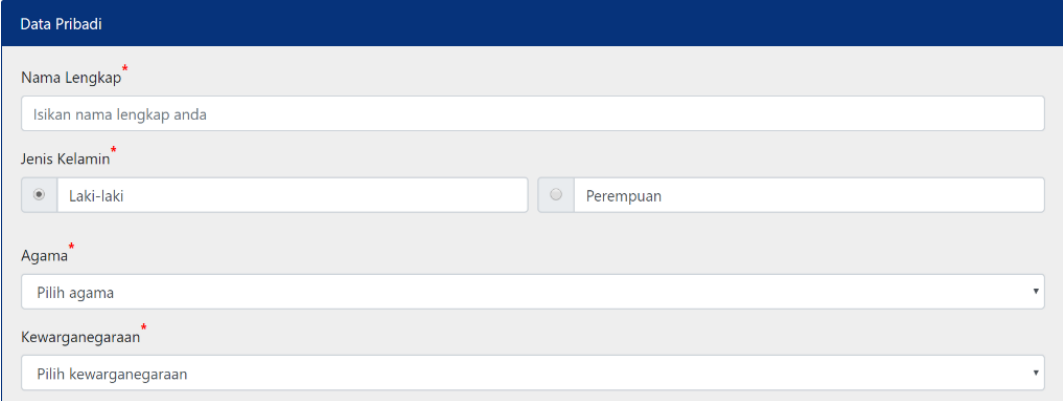

Gambar 3.23. Halaman fitur pendaftaran bagian 3.

Bagi user admin, untuk dapat menggunakan layanan ini, diperlukan login terlebih dahulu ke dalam MI-Gateway. Terdapat banyak fitur yang ada pada SIA-PMB, namun fitur utama dalam sistem ini adalah sistem pengelolaan pendaftaran dan pengolahan data pendaftaran. Fitur pengelolaan pendaftaran ditujukan untuk mengelola seluruh calon mahasiswa yang telah melakukan pendaftaran. Pengelolaan tersebut mencakup proses pengubahan status mahasiswa apakah diterima atau tidak, seperti yang dapat dilihat pada Gambar 3.24. Data mahasiswa sengaja diblur untuk menjaga privasi.

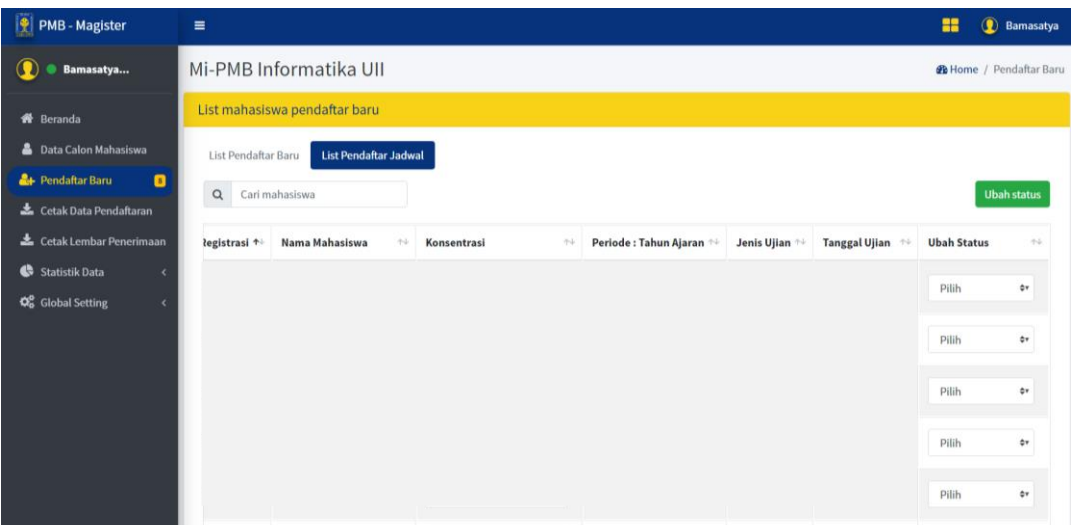

Gambar 3.24. Halaman fitur pengelolaan pendaftaran mahasiswa user admin.

Sedangkan untuk pengolahan data yang dimaksudkan adalah data seluruh calon mahasiswa yang sudah melakukan pendaftaran akan dilakukan agregasi data secara otomatis dengan sistem yang kemudian akan menampilkan data statistik sesuai yang diinginkan, seperti yang dapat dilihat pada Gambar 3.25 merupakan halaman dashboard pengolahan data SIA-PMB untuk user admin.

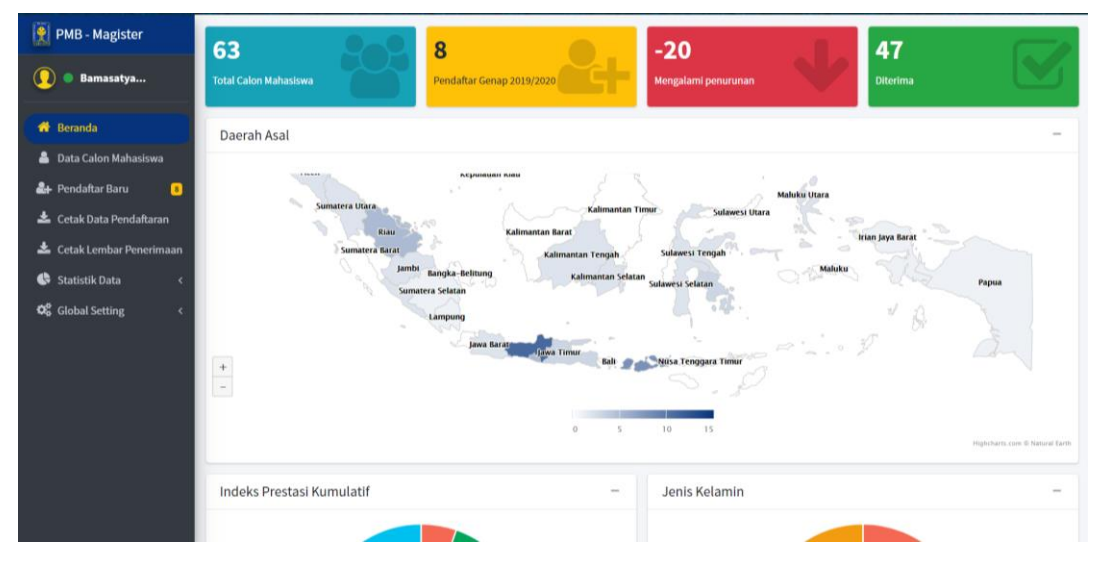

Gambar 3.25. Halaman dashboard pengolahan data SIA-PMB.

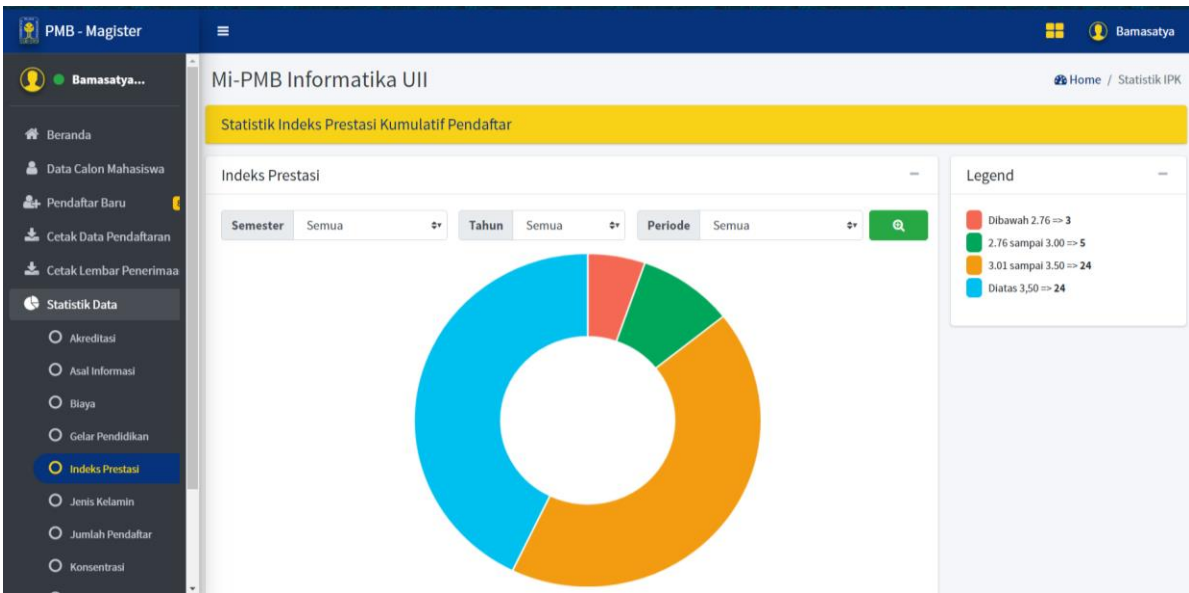

Gambar 3.26. Halaman statistik pengolahan data Indeks Prestasi SIA-PMB.

Untuk menampilkan hasil pengolahan data tersebut tidak hanya melalui dashboard, namun melalui menu statistik yang dapat memperlihatkan hasil pengolahan data berdasarkan pencarian yang diinginkan, seperti pada Gambar 3.26.

## **Sistem Informasi Akademik Tesis**

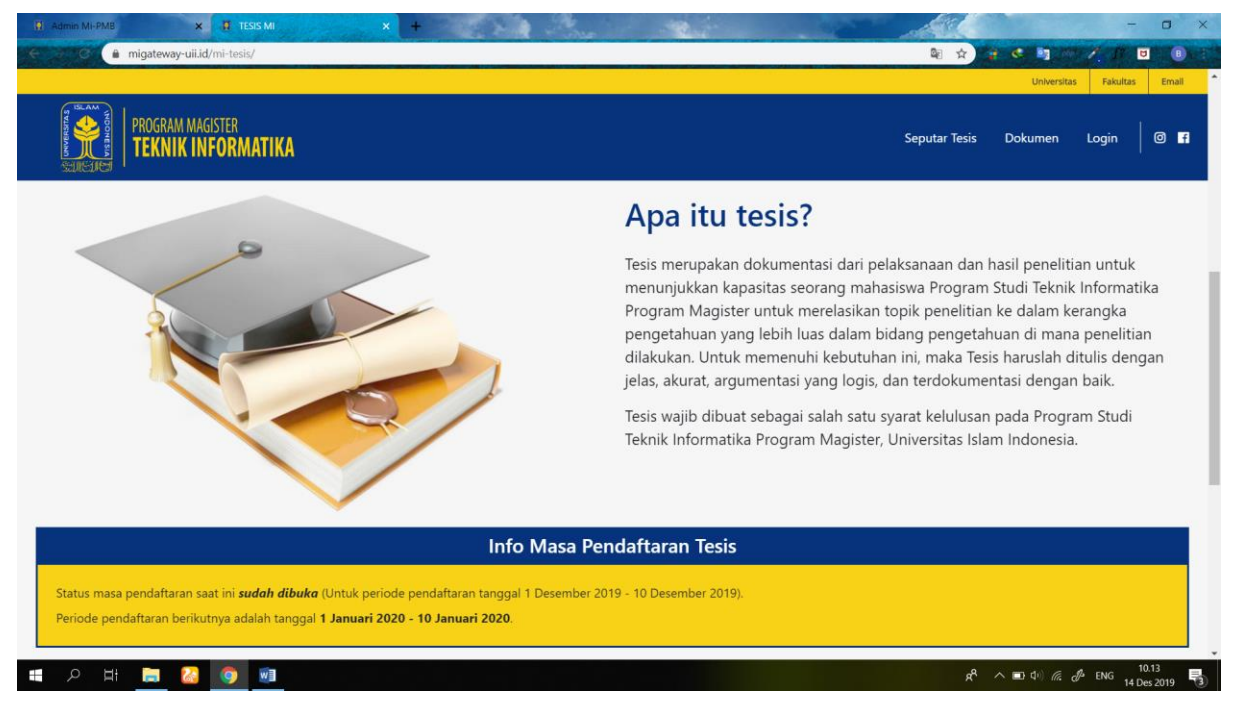

Gambar 3.27. Halaman beranda SIA-Tesis user mahasiswa.

Sistem Informasi Akademik Penerimaan Tesis (SIA-Tesis) merupakan sistem yang mengakomodir proses pendaftaran tesis mahasiswa di Magister Informatika UII. Seluruh pendaftaran tesis telah diakomodir oleh SIA-Tesis, mulai dari proses pendaftaran seminar proposal, pendaftaran penggantian judul, hingga pendaftaran ujian pendadaran. Selain itu, bagi pengelola magister, sistem ini ditujukan untuk mempermudah pengelolaan pendaftaran tesis mahasiswa hingga pengolahan data menjadi bentuk statistik yang mudah dipahami. Sehingga, dari statistik tersebut dapat disimpulkan terkait tren waktu pengerjaan tesis mahasiswa yang dapat digunakan dalam pengambilan keputusan di kemudian hari (Bamasatya, 2020c).

Bagi user mahasiswa, untuk dapat menggunakan layanan ini, mahasiswa harus melakukan login terlebih dahulu. Login pada SIA-Tesis ini telah menerapkan login Google Single Sign On (SSO), yang berarti mahasiswa harus login menggunakan akun email UII, seperti yang dapat dilihat pada Gambar 3.28.

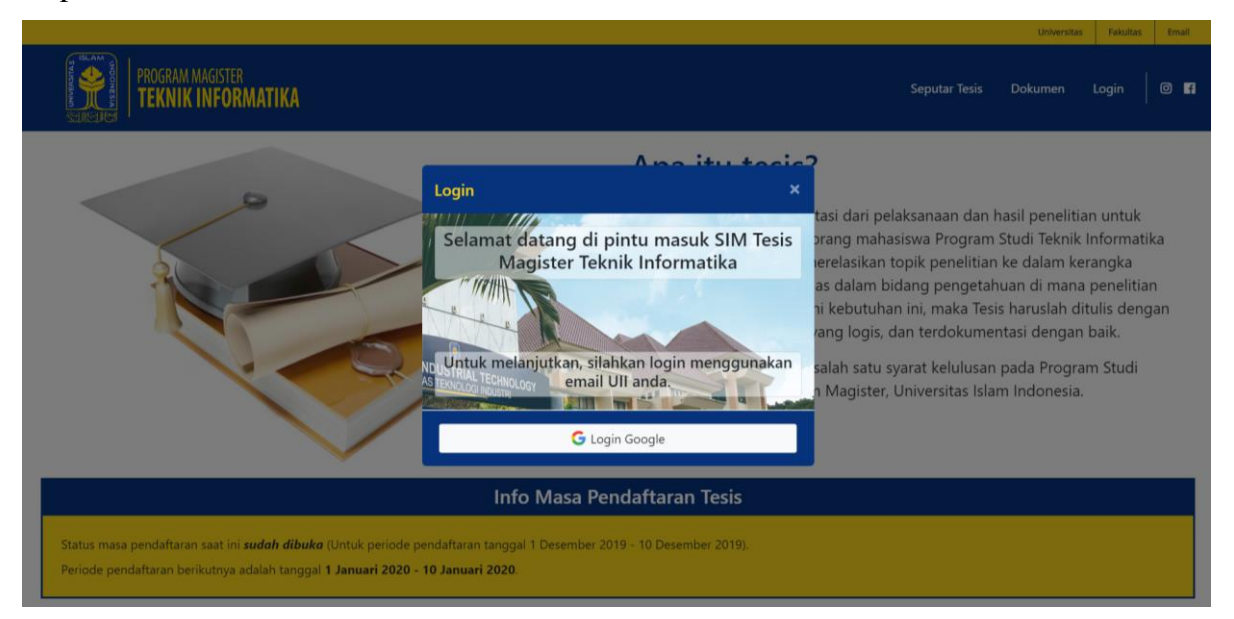

Gambar 3.28. Halaman login SIA-Tesis user mahasiswa.

Tombol login Google yang tertera pada Gambar 3.28 akan mengarahkan mahasiswa menuju form login Google yang kemudian akan membaca domain email milik mahasiswa. Domain email yang diperbolehkan untuk mengakses sistem ini adalah @students.uii.ac.id dan telah terdaftar sebagai mahasiswa di Magister Informatika UII. Jika domain email yang digunakan sudah memenuhi syarat, maka mahasiswa akan diarahkan menuju login milik Universitas Islam Indonesia seperti pada Gambar 3.29.

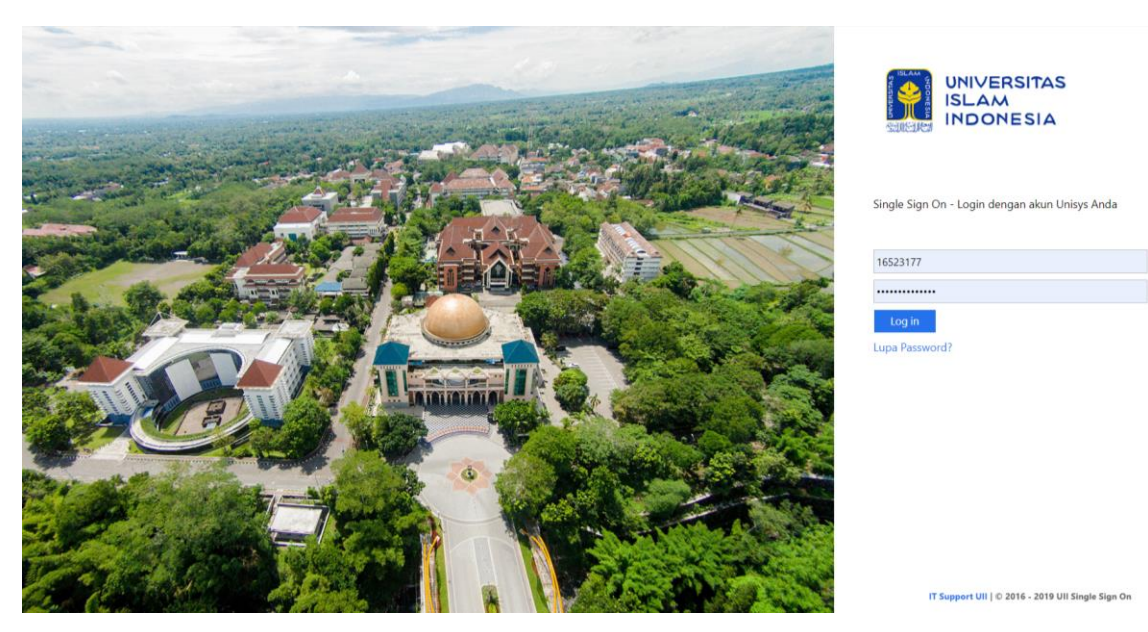

Gambar 3.29. Halaman login milik UII Google milik UII.

Setelah proses login berhasil dilakukan mahasiswa, maka mahasiswa akan diarahkan menuju halaman dashboard mahasiswa. Mahasiswa disuguhkan dengan menu menu yang dapat digunakan mahasiswa, antara lain adalah menu pendaftaran seluruh proses tesis dan menu nilai untuk melihat nilai akhir tesis mahasiswa yang bersangkutan, seperti yang dapat dilihat pada Gambar 3.30.

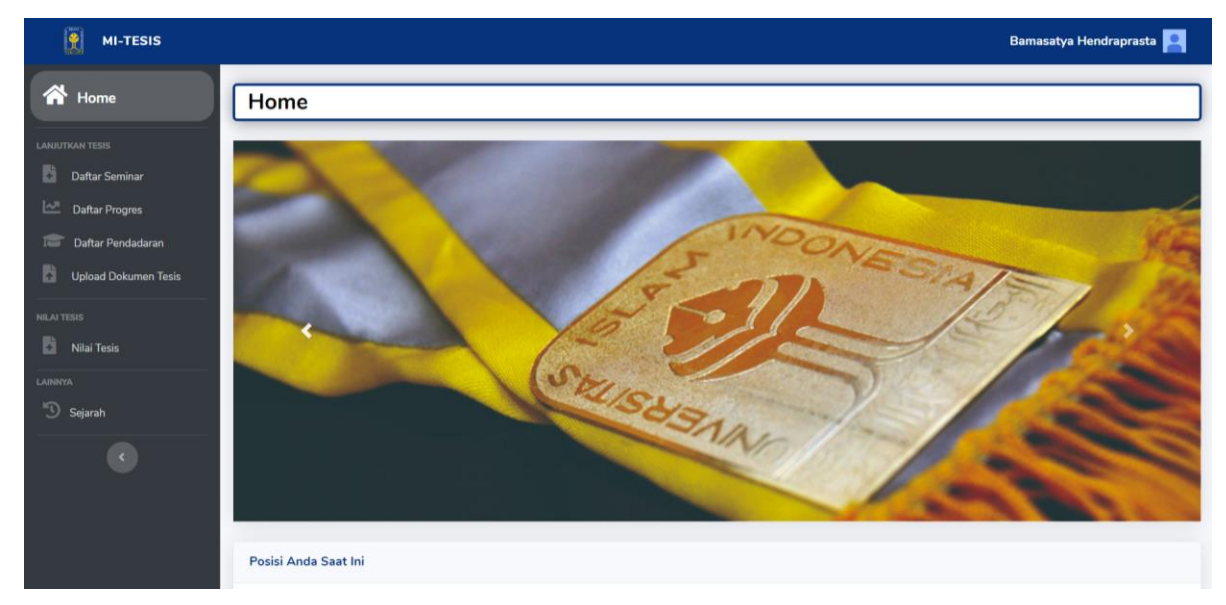

Gambar 3.30. Halaman dashboard mahasiswa yang sudah login.

Selain itu, jika halaman dashboar mahasiswa di gulir ke bawah, mahasiswa dapat memantau progres tesisnya sudah sampai pada tahap apa dan mahasiswa juga dapat melihat informasi berharga mengenai pendaftaran tesis, seperti yang dapat dilihat pada Gambar 3.31.

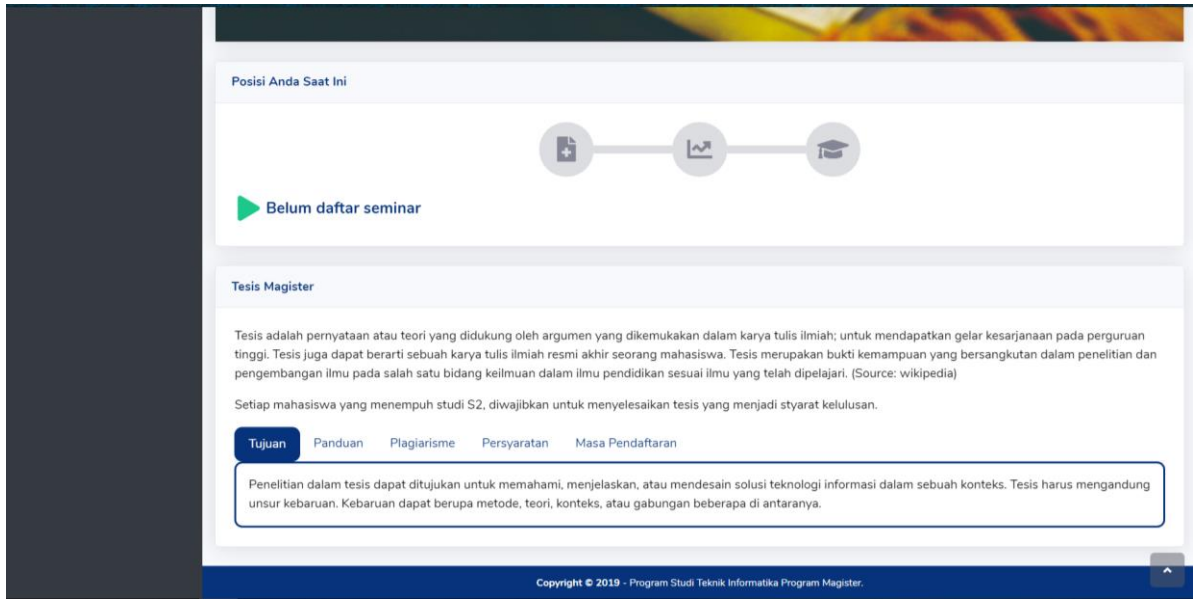

Gambar 3.31. Halaman dashboard mahasiswa untuk melihat informasi tesis.

Selain itu, jika halaman dashboar mahasiswa di gulir ke bawah, mahasiswa dapat memantau progres tesis nya sudah sampai pada tahap apa dan mahasiswa juga dapat melihat informasi berharga mengenai pendaftaran tesis, seperti yang dapat dilihat pada Gambar 3.31.

Fitur utama pada SIA-Tesis ini adalah fitur pendaftaran tesis mahasiswa. Dengan menggunakan fitur ini, mahasiswa dapat melakukan pendaftaran dengan mudah karena seluruh informasi mengenai pendaftaran sudah tertera dengan jelas di sistem, seperti yang dapat dilihat pada Gambar 3.32 dan Gambar 3.33.

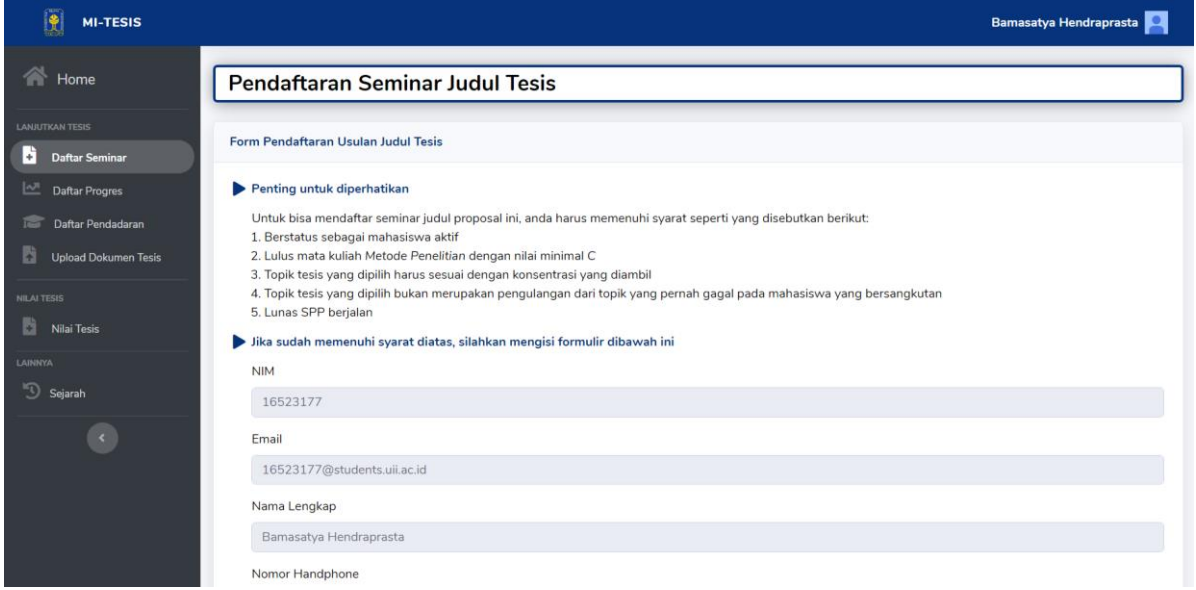

Gambar 3.32. Halaman pendaftaran seminar tesis mahasiswa bagian 1.

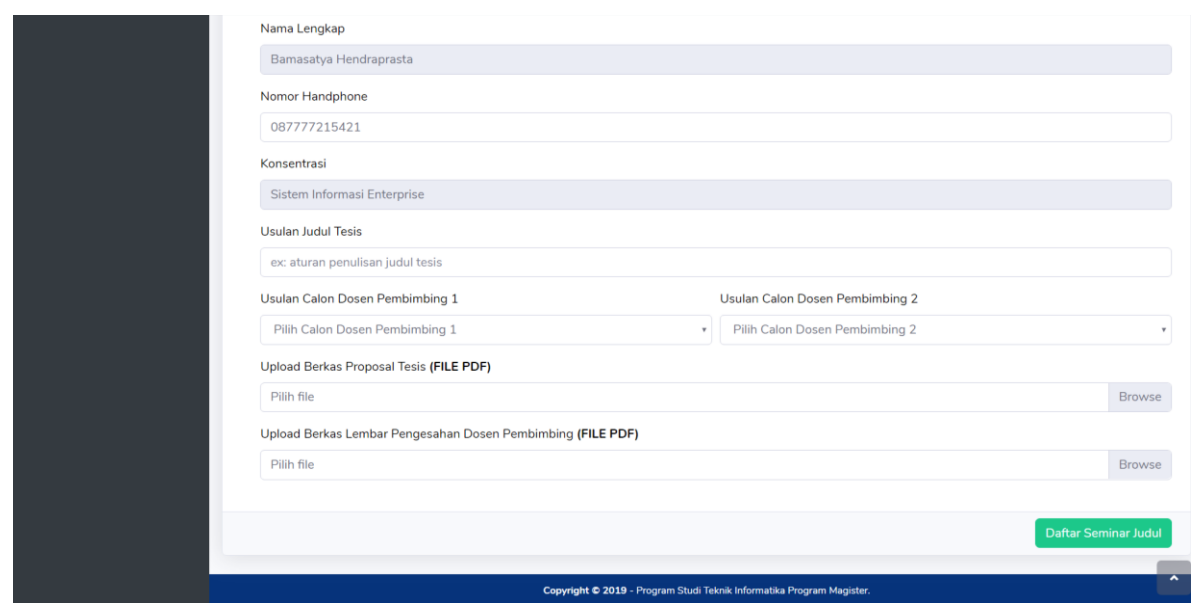

Gambar 3.33. Halaman pendaftaran seminar tesis mahasiswa bagian 2.

Bagi user admin, untuk dapat menggunakan layanan ini, diperlukan login terlebih dahulu ke dalam MI-Gateway. Terdapat banyak fitur yang ada pada SIA-Tesis, antara lain adalah pengelolaan pendaftaran mahasiswa, verfikasi revisi dokumen tesis mahasiswa, cetak dokumen tesis, cetak surat keterangan lulus, penentuan masa pendaftaran dan pengolahan data yang dilakukan otomatis menggunakan sistem yang ditampilkan dalam bentuk statistik. Seperti yang dapat dilihat pada Gambar 3.34 menampilkan statistik hasil pengolahan data dan menu-menu yang disediakan.

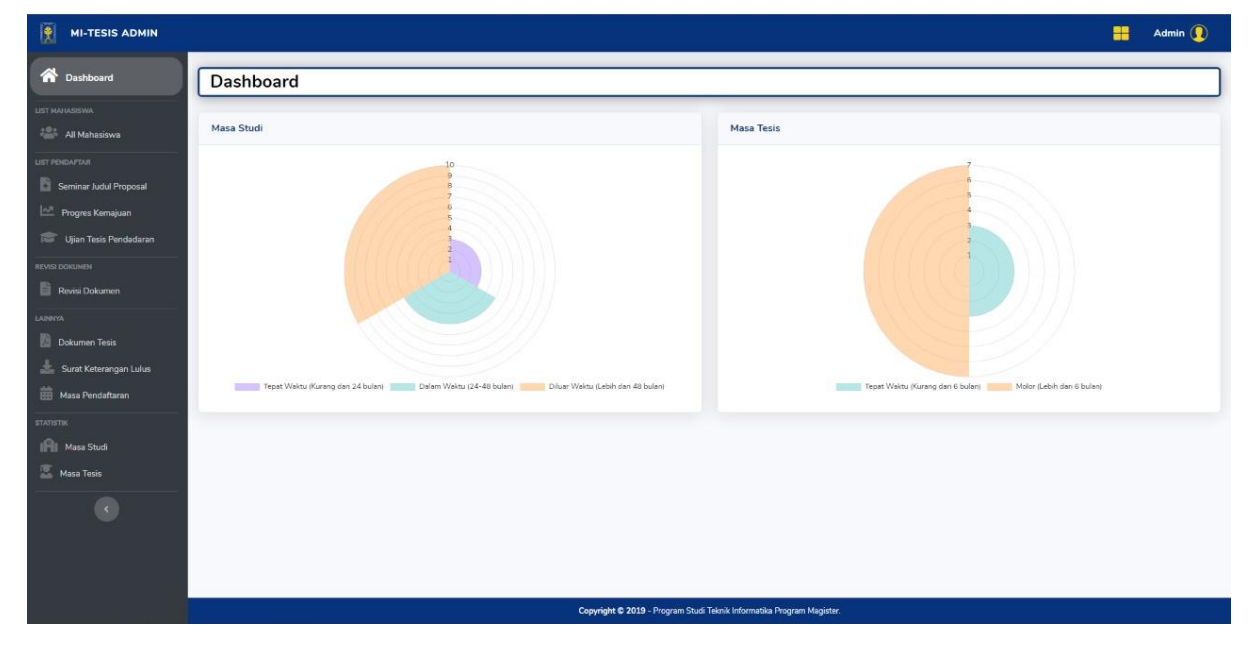

Gambar 3.34. Halaman dashboard admin.

Fitur utama dalam sistem ini adalah sistem pengelolaan pendaftaran dan pengolahan data pendaftaran. Fitur pengelolaan pendaftaran ditujukan untuk mengelola seluruh mahasiswa yang telah melakukan pendaftaran tesis. Pengelolaan tersebut mencakup proses penentuan jadwal dan penentuan dosen penguji seperti yang dapat dilihat pada Gambar 3.35.

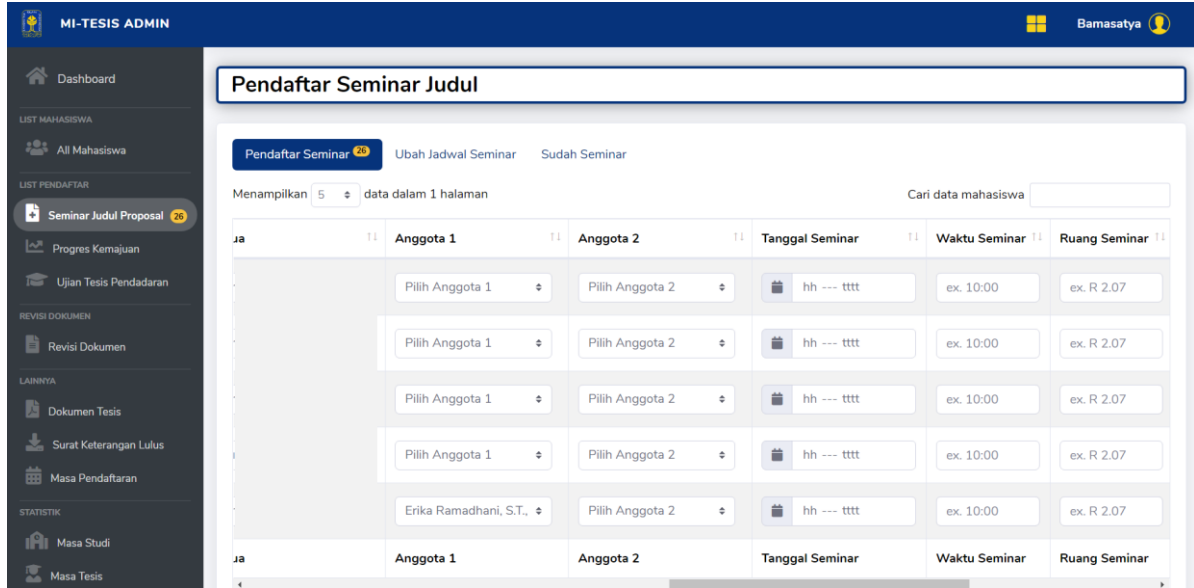

Gambar 3.35. Halaman pengelolaan pendaftaran seminar tesis.

Selain pengaturan jadwal dan dosen penguji, fitur pengelolaan ini juga dapat digunakan untuk mencetak berita acara dan menentukan status pendaftarannya apakah diterima atau tidak, lulus dengan perbaikan atau tidak lulus. Seperti yang dapat dilihat pada Gambar 3.36 merupakan halaman untuk mengatur status seminar mahasiswa yang bersangkutan.

| L<br><b>MI-TESIS ADMIN</b>                      |                                                                  |                                |                      |                                  |        |                      |    |                       |            |      | Admin $\binom{2}{k}$ |
|-------------------------------------------------|------------------------------------------------------------------|--------------------------------|----------------------|----------------------------------|--------|----------------------|----|-----------------------|------------|------|----------------------|
| 一个<br>Dashboard                                 |                                                                  | <b>Pendaftar Seminar Judul</b> |                      |                                  |        |                      |    |                       |            |      |                      |
| LIST MAHASISWA                                  |                                                                  |                                |                      |                                  |        |                      |    |                       |            |      |                      |
| All Mahasiswa                                   | Pendaftar Seminar                                                |                                | Ubah Jadwal Seminar  | Sudah Seminar <sup>O</sup>       |        |                      |    |                       |            |      |                      |
| <b>LIST PENDAFTAR</b><br>Seminar Judul Proposal | Menampilkan 5 $\div$ data dalam 1 halaman<br>Cari data mahasiswa |                                |                      |                                  |        |                      |    |                       |            |      |                      |
| Progres Kemajuan                                | al Seminar                                                       | Waktu Seminar                  | Ruang Seminar        | Upload Berita Acara (PDF)        |        | <b>Nilai Seminar</b> | TI | <b>Status Seminar</b> | 11.        | Aksi | TL.                  |
| Ujian Tesis Pendadaran                          | :ober 2019                                                       | $9:00 - 10:00$                 | R 1.08               | Pilih file                       | Browse | Pilih                | ٠  | Pilih                 | $\div$     |      | V Ubah Status        |
| <b>REVISI DOKUMEN</b><br>Revisi Dokumen         | al Seminar<br>$\ddot{\phantom{1}}$                               | <b>Waktu Seminar</b>           | <b>Ruang Seminar</b> | <b>Upload Berita Acara (PDF)</b> |        | <b>Nilai Seminar</b> |    | <b>Status Seminar</b> |            | Aksi |                      |
| <b>LAINNYA</b><br>Dokumen Tesis                 | Halaman 1 dari 1 halaman                                         |                                |                      |                                  |        |                      |    |                       | Sebelumnya |      | Selanjutnya          |
| 土<br>Surat Keterangan Lulus                     |                                                                  |                                |                      |                                  |        |                      |    |                       |            |      |                      |
| <b>RED</b> Masa Pendaftaran                     |                                                                  |                                |                      |                                  |        |                      |    |                       |            |      |                      |
| <b>STATISTIK</b>                                |                                                                  |                                |                      |                                  |        |                      |    |                       |            |      |                      |
| ரிட<br>Masa Studi                               |                                                                  |                                |                      |                                  |        |                      |    |                       |            |      |                      |
| <b>Masa Tesis</b>                               |                                                                  |                                |                      |                                  |        |                      |    |                       |            |      |                      |

Gambar 3.36. Halaman pengaturan status ujian seminar tesis.

Sedangkan untuk pengolahan data yang dimaksudkan adalah data seluruh mahasiswa yang sudah melakukan pendaftaran tesis akan dilakukan agregasi data secara otomatis dengan sistem yang kemudian akan menampilkan data statistik sesuai yang diinginkan, seperti yang dapat dilihat pada Gambar 3.37 merupakan halaman statistik hasil pengolahan data pada SIA-Tesis untuk user admin.

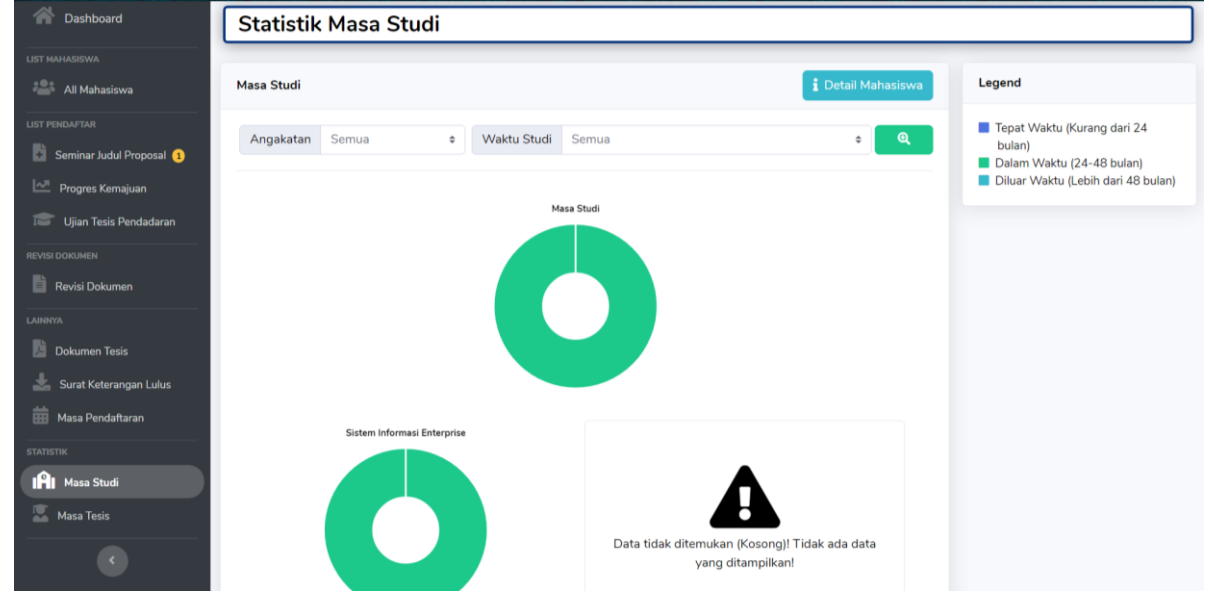

Gambar 3.37. Halaman pengolaham data pendaftaran tesis.

Untuk menampilkan hasil pengolahan data berdasarkan pencarian yang diinginkan, admin dapat melakukan filter terhadap pencarian yang diinginkan seperti pada Gambar 3.37.

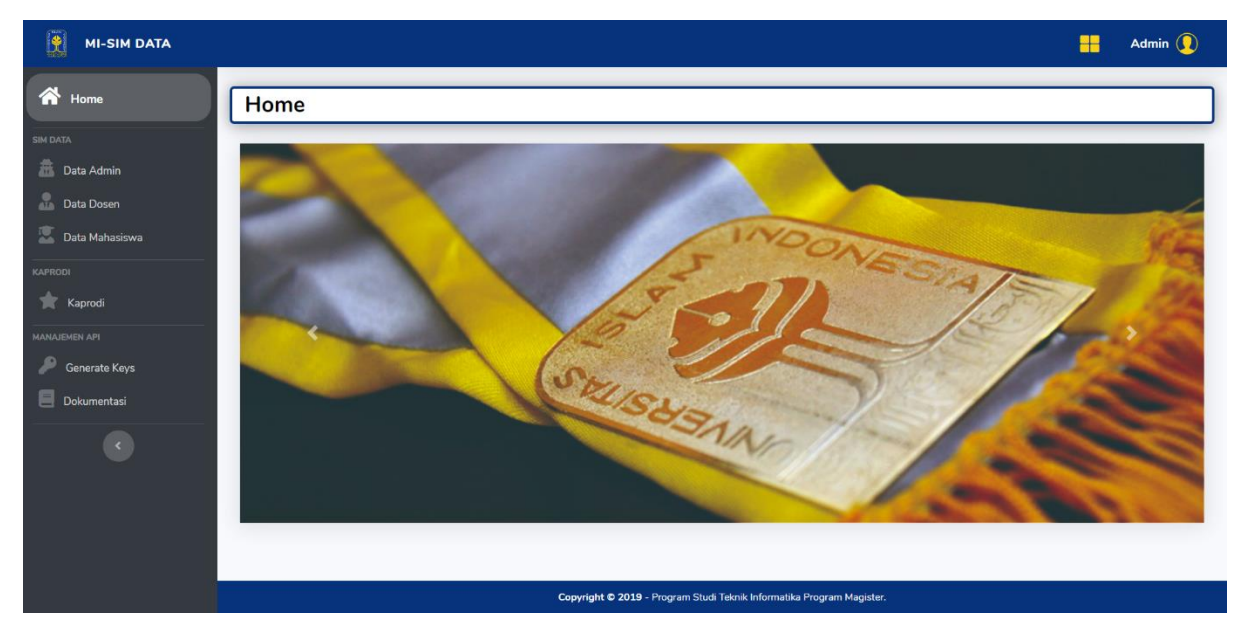

### **Sistem Informasi Akademik Data**

Gambar 3.38. Halaman dashboard SIA-Data.

Sistem Informasi Akademik Data (SIA-Data) merupakan sistem yang mengakomodir data seluruh mahasiswa dan dosen yang ada di Magister Informatika UII. Sistem ini di desain sebagai *Rest Server* API yang dimaksudkan agar data seluruh mahasiswa dan dosen dapat berpusat jadi satu di sistem ini. Sehingga, sistem atau layanan lainnya dapat menggunakan data mahasiswa dan dosen yang berada pada SIA-Data dengan menggunakan API yang telah disediakan (Bamasatya, 2020a).

Terdapat beberapa 2 fitur pada SIA-Data. Antara lain adalah fitur pengelolaan data dan fitur terkait dengan API. Pada fitur pengelolaan data, data yang dikelola adalah data admin, data mahasiswa, data dosen dan data kaprodi. Data admin adalah data terkait siapa saja yang memiliki akses ke MI-Gateway *user* admin. Pada data admin itulah tersimpan *username* dan *password* bagi pengelola yang memiliki akses terhadap sistem. Data mahasiswa adalah data seluruh mahasiswa yang ada pada Magister Informatika UII. Sedangkan data dosen adalah data seluruh dosen yang mengajar di Magister Informatika UII. Seperti pada Gambar 3.39 merupakan cuplikan fitur pengelolaan data mahasiswa. Data mahasiswa sengaja tidak ditampilkan untuk menjaga privasi.

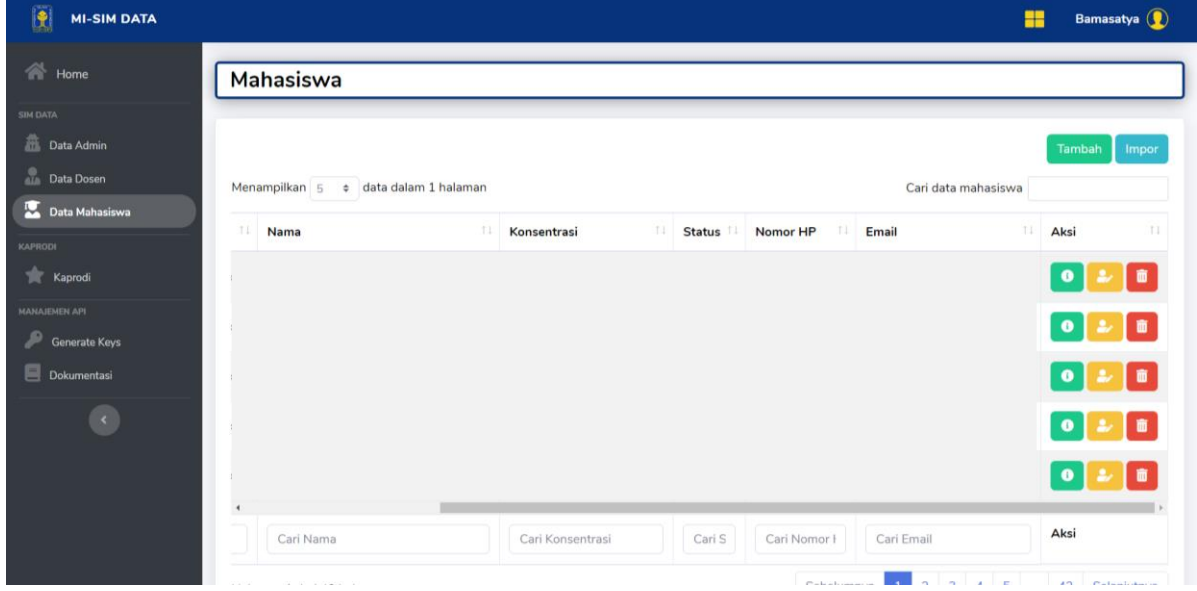

Gambar 3.39. Halaman pengelolaan data mahasiswa.

Pada Gambar 3.39, admin dapat melihat data mahasiswa, mengubah data mahasiswa, menghapus data mahasiswa dan menambah data mahasiswa. Penambahan data mahasiswa dapat dilakukan dengan 2 cara, yaitu menambah mahasiswa satu-satu apabila jumlah data yang dimasukkan sedikit dan menambah mahasiswa menggunakan fitur import file excel apabila jumlah mahasiswa yang dimasukkan banyak.

Seluruh data tersebut dapat diakses oleh sistem lain menggunakan API yang terdapat pada menu manajemen API. Seperti yang dapat dilihat pada Gambar 3.40 merupakan halaman yang menyediakan akses token berupa *key name* dan *value key* yang harus dimasukkan untuk keperluan akses data ke SIA-Data. Data API sengaja tidak ditampilkan untuk menjaga privasi dan keamanan data.

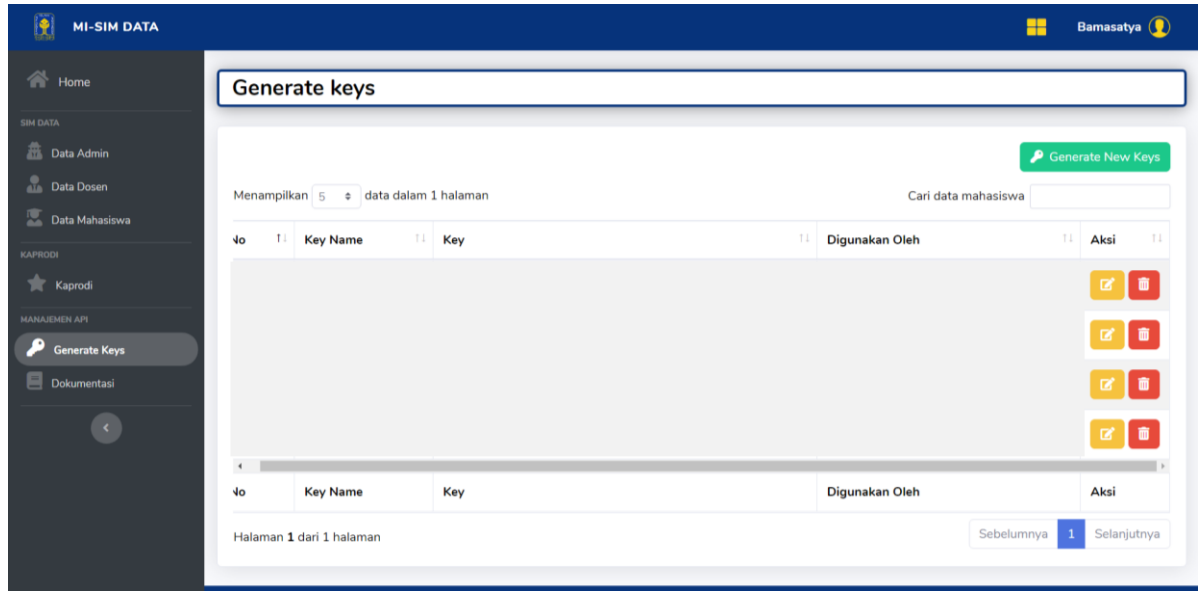

Gambar 3.40. Halaman pengelolaan API.

Seperti yang dapat dilihat pada Gambar 3.40, terdapat tombol "Generate New Key". Tombol tersebut berfungsi sebgai fitur untuk melakukan *generate* API *key* baru. Dengan kata lain, setiap sistem yang akan mengaksees data dari SIA-Data harus dibuatkan API *key* yang baru dengan menggunakan fitur ini.